#### CCIS<sup>TREAT</sup> 1878/541: Intro to Computer Graphics **Lecture 3: Interpolation**

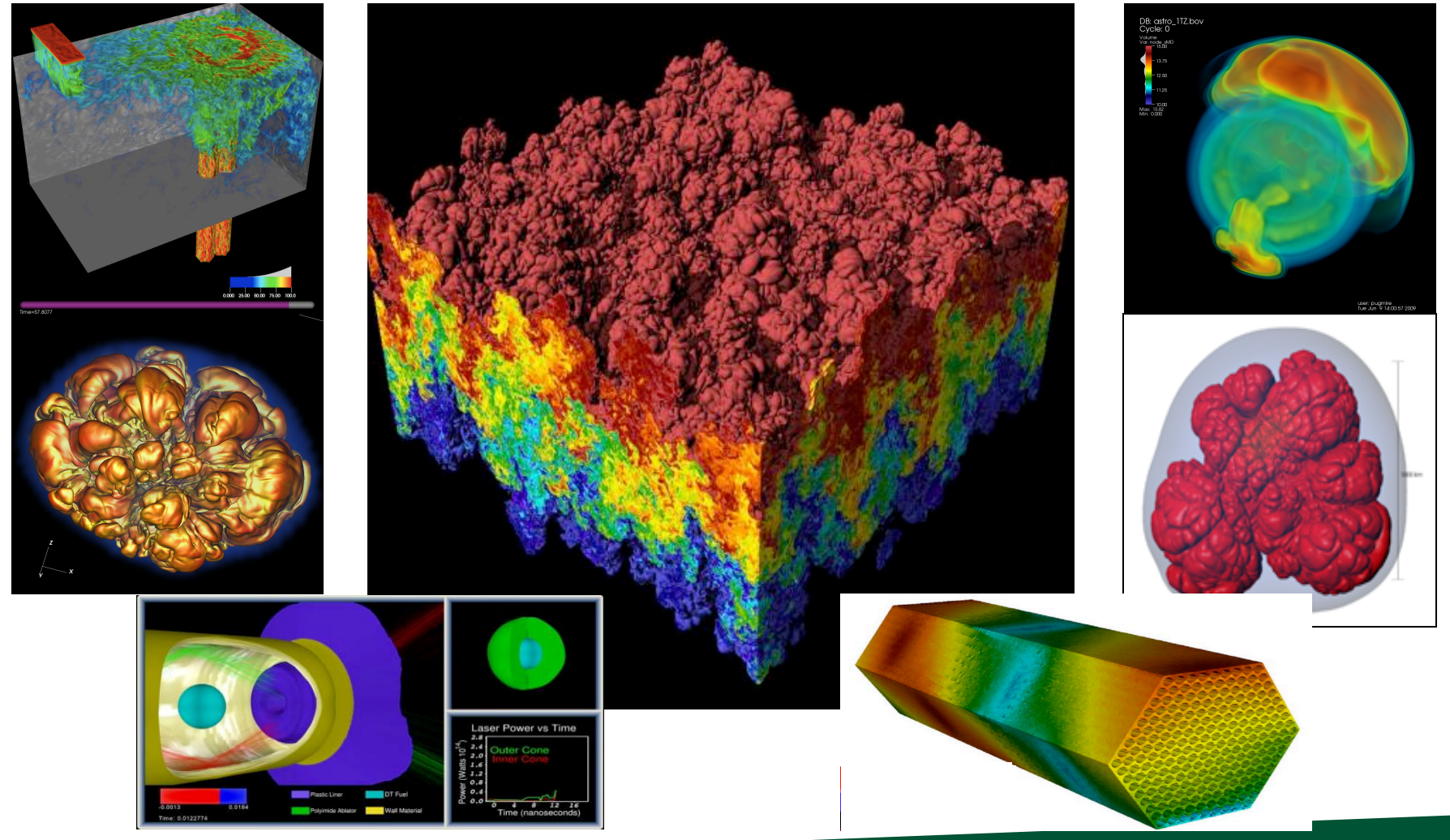

#### April 6, 2021 Hank Childs, University of Oregon

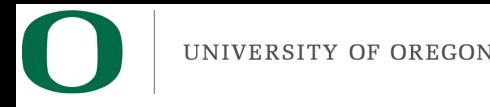

## Class Thursday

- Starts at 9am
- 9am-930am: Q&A / group OH on topics related to project 1, graphics
- 930am-940am: quiz
	- $-$  You must be present for these 10 minutes to take the quiz
	- $-$  If you cannot be present, you must (1) contact me by 12noon on Weds or (2) be in an emergency situation
	- $-$  Still determining how to make custom quizzes know your UO ID
- This "lecture" will not be recorded

### Let's do a practice quiz

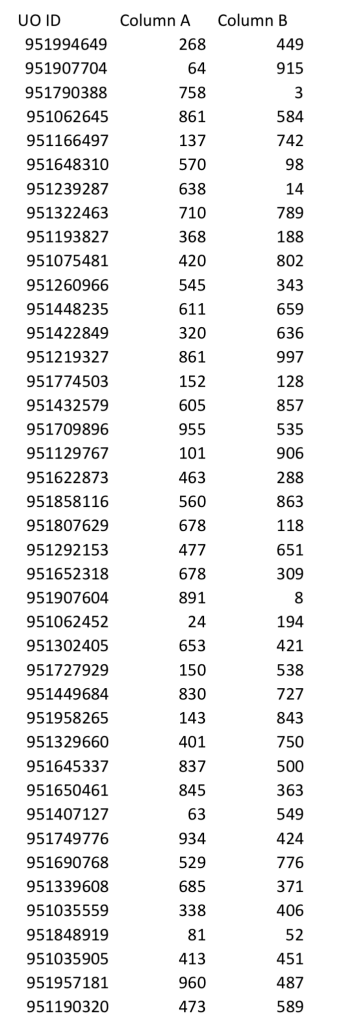

#### Quiz #1 (THIS IS A FAKE QUIZ FOR US TO PRACTICE WITH)

Question 1: enter column A for your UO ID Question 2: enter column B for your UO ID Question 3: what is A+B? Question 4: what is A-B?

#### Note: all of these UO IDs are fake

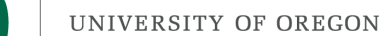

## Virtual Delivery is Changing How This Class is Delivered

- Despite my best efforts, I have done a lot of repetition in previous offerings
	- $-$  In this setting, repeating myself seems like a waste of your time
		- Borderline disrespectful
- We will figure this issue out as we go
	- $-$  Positive aspect: I was already considering using Thursdays in non-lecture format

## May Have Too Much Lecture Today

• We will get as far as we can

## Week 2 Office Hours

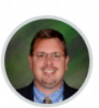

How to access Office Hours **Hank Childs** 

**All Sections** 

#### Hi Everyone,

We currently have an asymmetry for accessing Hank and Abhishek's Office Hours.

As of now, Abhishek's are always at:

**COVERED UP (THIS IS POSTED ONLINE)** 

And Hank's are accessible via the Zoom Meetings area in Canvas.

Let's chat on Tuesday about the most standard way to do this.

Finally, here is the OH schedule again:

Monday (Abhishek): 10am-11am Tuesday (Abhishek): 945am-1045am Wednesday (Hank): 230pm-330pm Thursday (Abhishek): 945am-1045am

Best, Hank Apr 4 at 2:02pm

 $\mathscr{L}$  Edit

Published

 $\sqrt{2}$ 

#### Quick Review

## What Are We Rendering?

- Models made up of polygons
- Usually triangles
- Lighting tricks make surfaces look non-faceted
- More on this later...

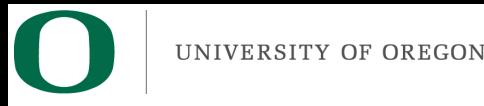

## NEW Slide

- Multiple coordinate spaces
- "World space"
	- Specify an origin and locations with respect to that origin
	- $-(x,y,z)$
- "Screen space"
	- $-$  Everything relative to pixels on the screen
	- $-$  Triangle vertex (10.5, 20.5) lies in pixel (10, 20)

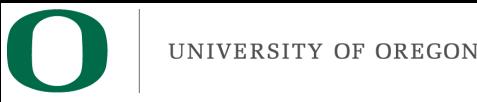

## NEW Slide

- Later, we will figure out how to:
	- Define a camera position
	- $-$  Transform triangle vertices from world space to screen space
	- $-$  Currently: assuming the transform has happened, and operating on triangle vertices already in screen space

## These are REPEAT slides I traditionally have repeated this lecture (although quickly)

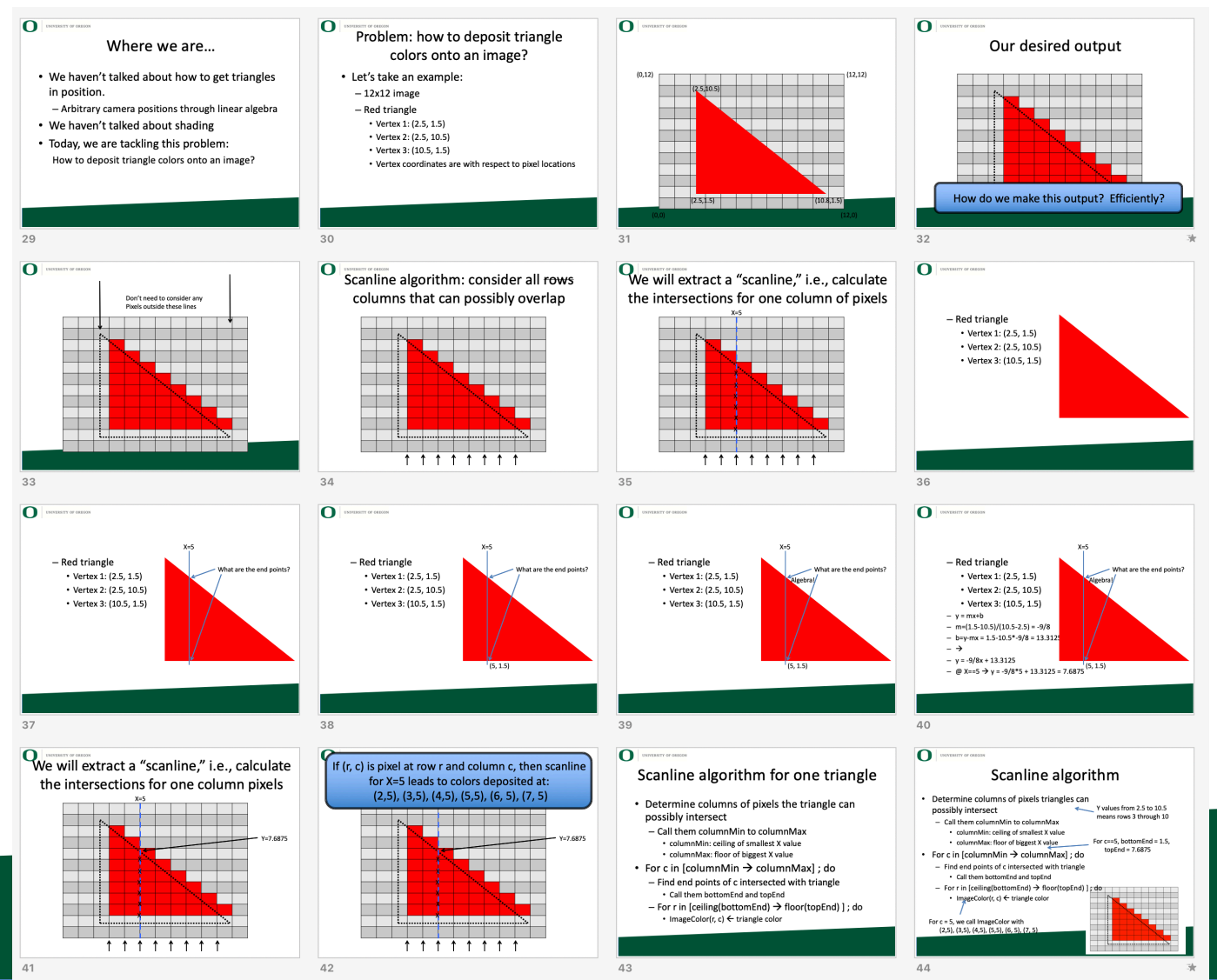

# Project #1B (due tomorrow): Questions?

• Goal: apply the scanline algorithm to "going right" triangles and output an image

UNIVERSITY OF OREGON

- File "project1B.cxx" has triangles defined in it
- Due: Weds April 7
- % of grade: 3%

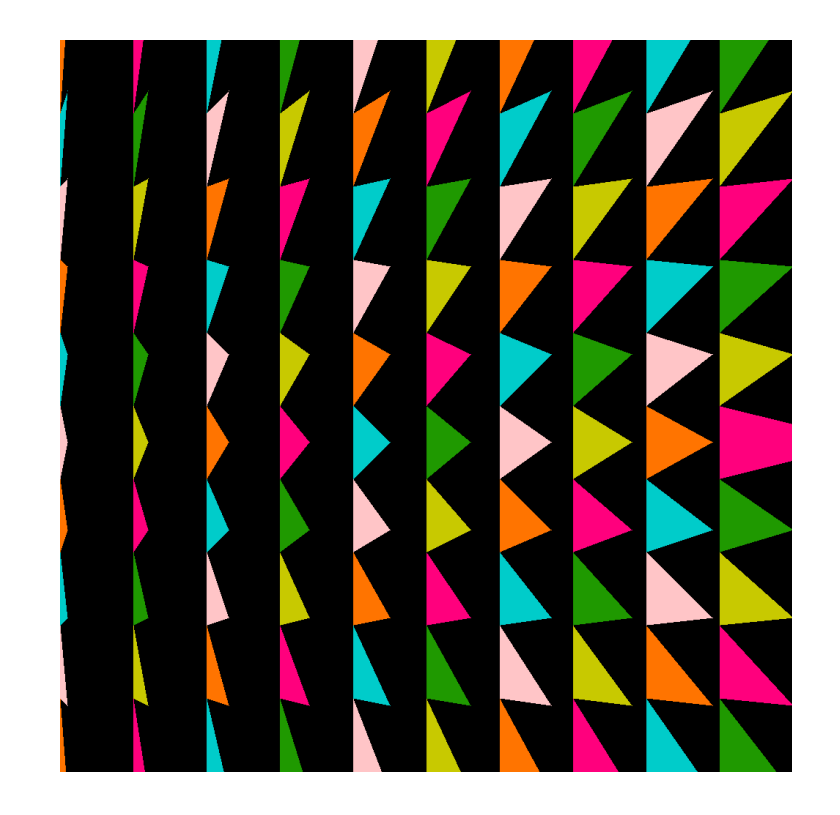

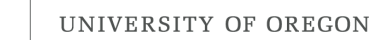

# Arbitrary Triangles

- The description of the scanline algorithm in the preceding slides is general.
- But the implementation for these three triangles vary:

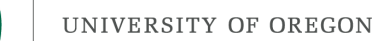

## Arbitrary Triangles

- Project #1B: implement the scanline algorithm for "going right" triangles
- Project #1C: arbitrary triangles

# Arbitrary Triangles

- Function: RasterizeGoingRightTriangle  $-$  (You have this from 1B)
- Function: RasterizeGoingLeftTriangle
	- $-$  (You can write this by modifying RasterizeGoingRightTriangle)
- Function: RasterizeArbitraryTriangle
	- Split into two triangles
	- Call RasterizeGoingRightTriangle and RasterizeGoingLeftTriangle

#### UNIVERSITY OF OREGON Project #1C (6%), Due (April 14th)

- Goal: apply the scanline algorithm to arbitrary triangles and output an image.
- Extend your project1B code
- File proj1c geometry.vtk available on web (80MB)
- File "reader.cxx" has code to read triangles from file.
- No Cmake, project1c.cxx
- **POSTED SOON**

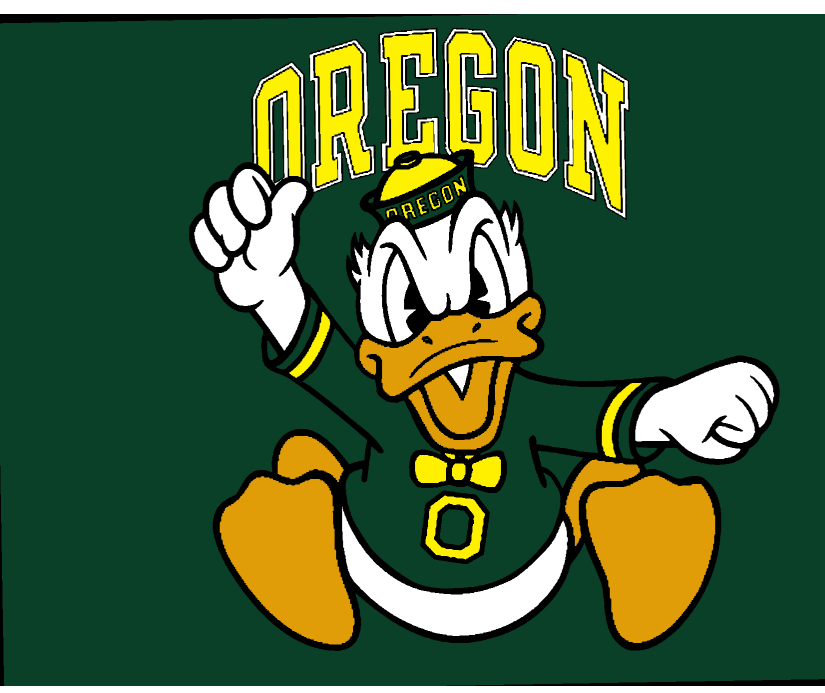

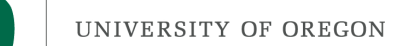

#### Where we are...

• We haven't talked about how to get triangles into position.

 $-$  Arbitrary camera positions through linear algebra

- We haven't talked about shading
- On Thursday, we tackled this problem:

How to deposit triangle colors onto an image?

Still don't know how to:

1) Vary colors (easy)

2) Deal with triangles that overlap

Today's lecture will go over the key operation to do these two.

#### What is a field?

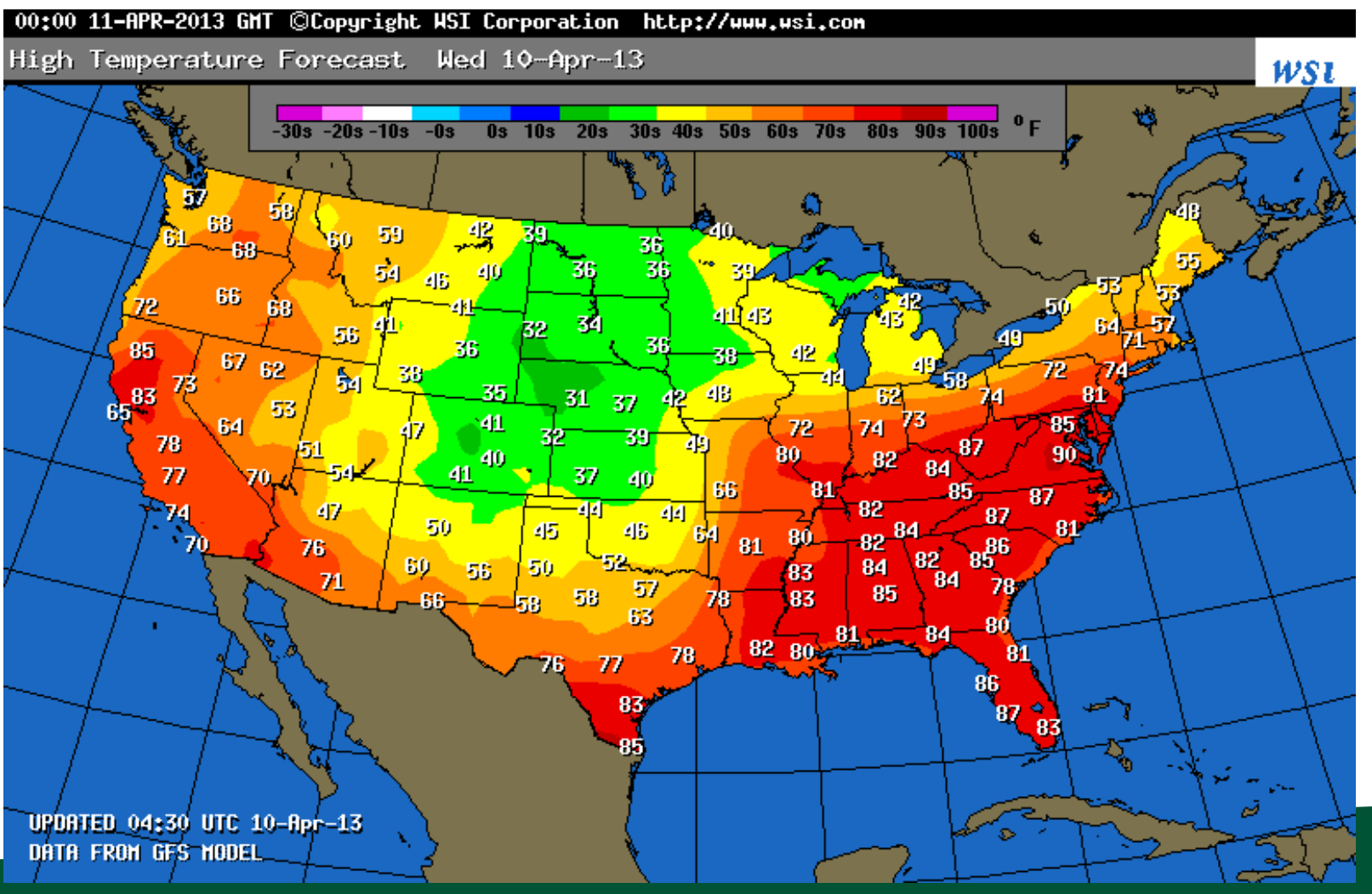

Example field (2D): temperature over the United States

## UNIVERSITY OF OPERGY much data is needed to make this picture?

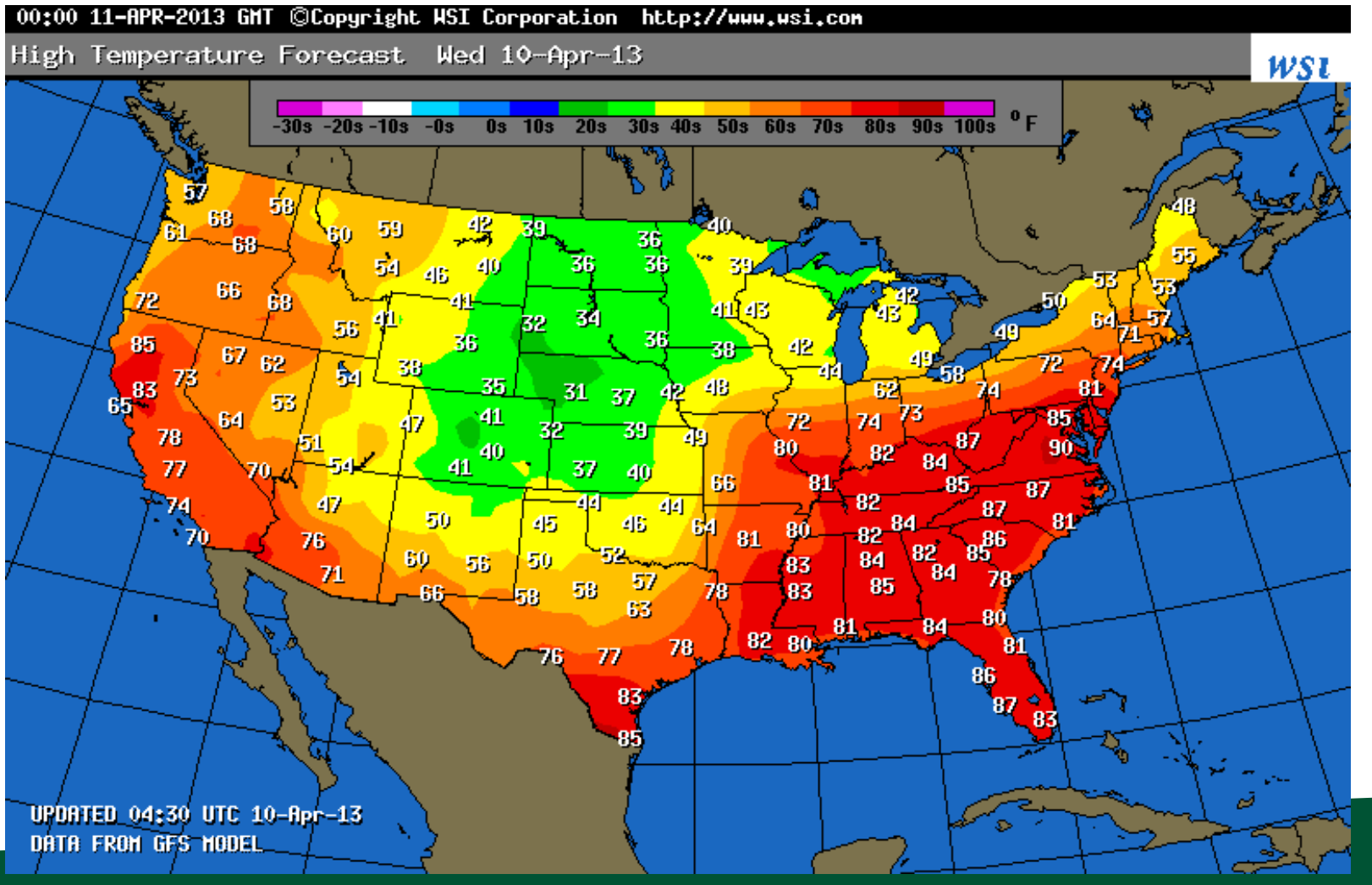

Example field (2D): temperature over the United States

## UNIVERSITY OF OREGON Interpolation for Scalar Field F

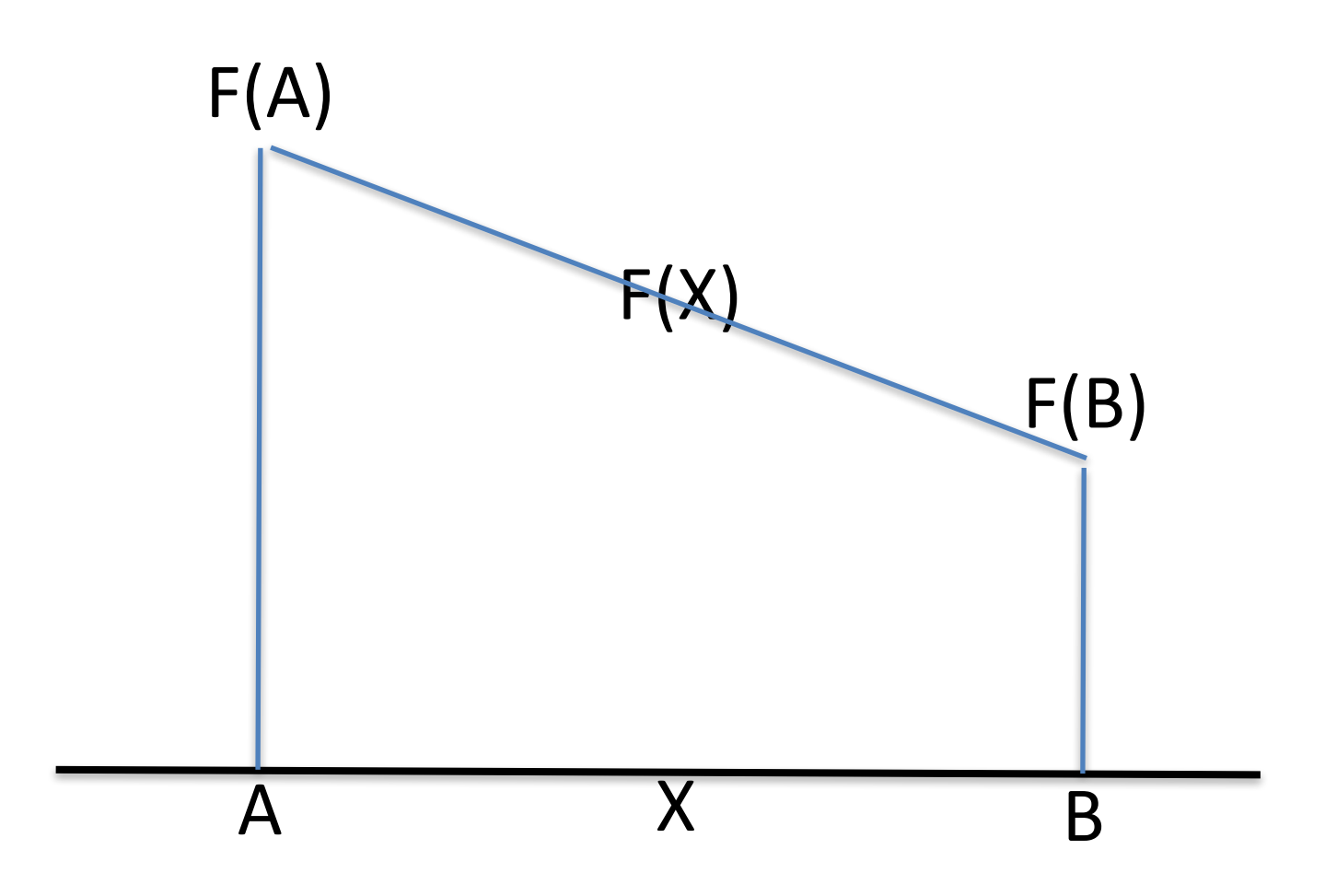

## UNIVERSITY OF OREGON LINEAr Interpolation for Scalar Field F

• General equation to interpolate:

 $-F(X) = F(A) + t^{*}(F(B) - F(A))$ 

• t is proportion of X between A and B

$$
- t = (X-A)/(B-A)
$$

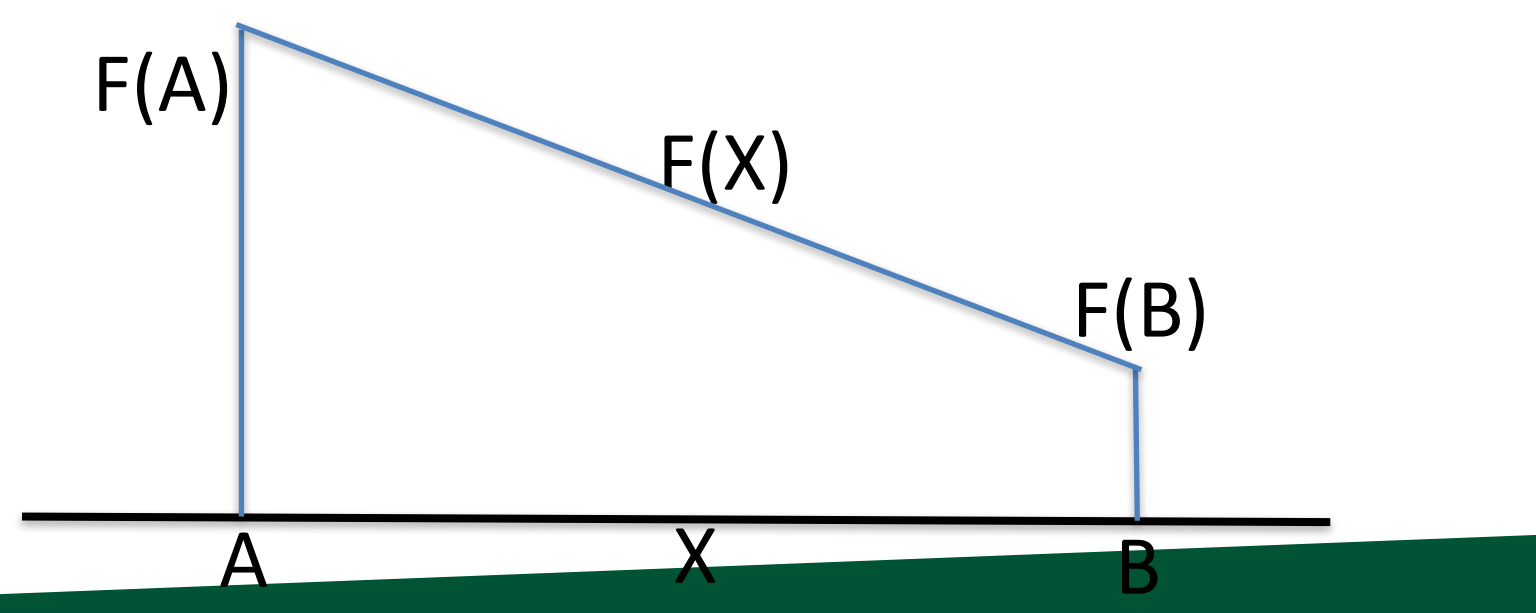

## **Quiz Time**

- $F(3) = 5$ ,  $F(6) = 11$
- What is  $F(4)$ ? = 5 +  $(4-3)/(6-3)*(11-5) = 7$

- General equation to interpolate:  $-F(X) = F(A) + t^{*}(F(B) - F(A))$
- t is proportion of X between A and B

 $- t = (X-A)/(B-A)$ 

## UNIVERSCONSIGEGON ider a single scalar field defined on a triangle.

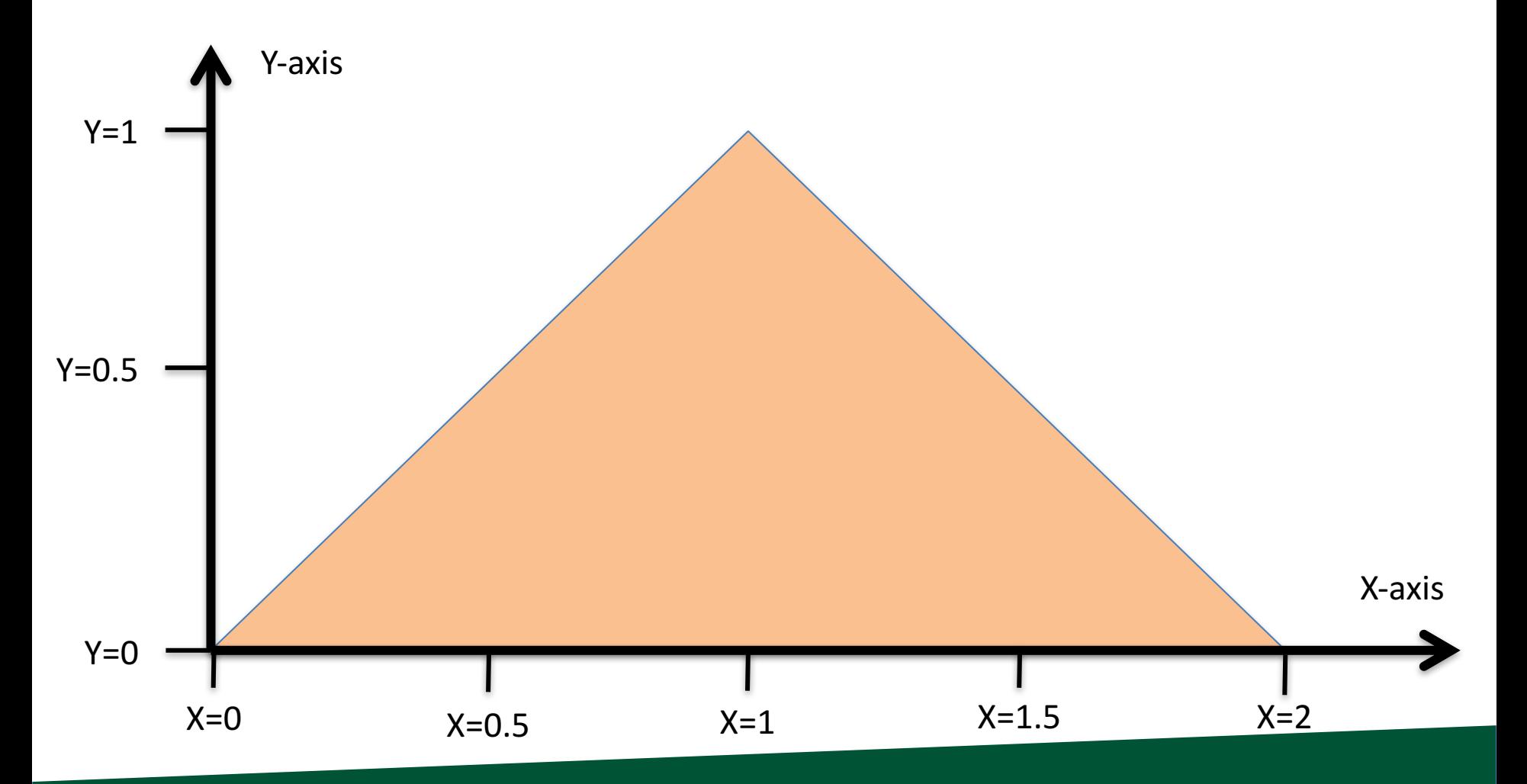

## UNIVERSCONSIGEGON ider a single scalar field defined on a triangle.

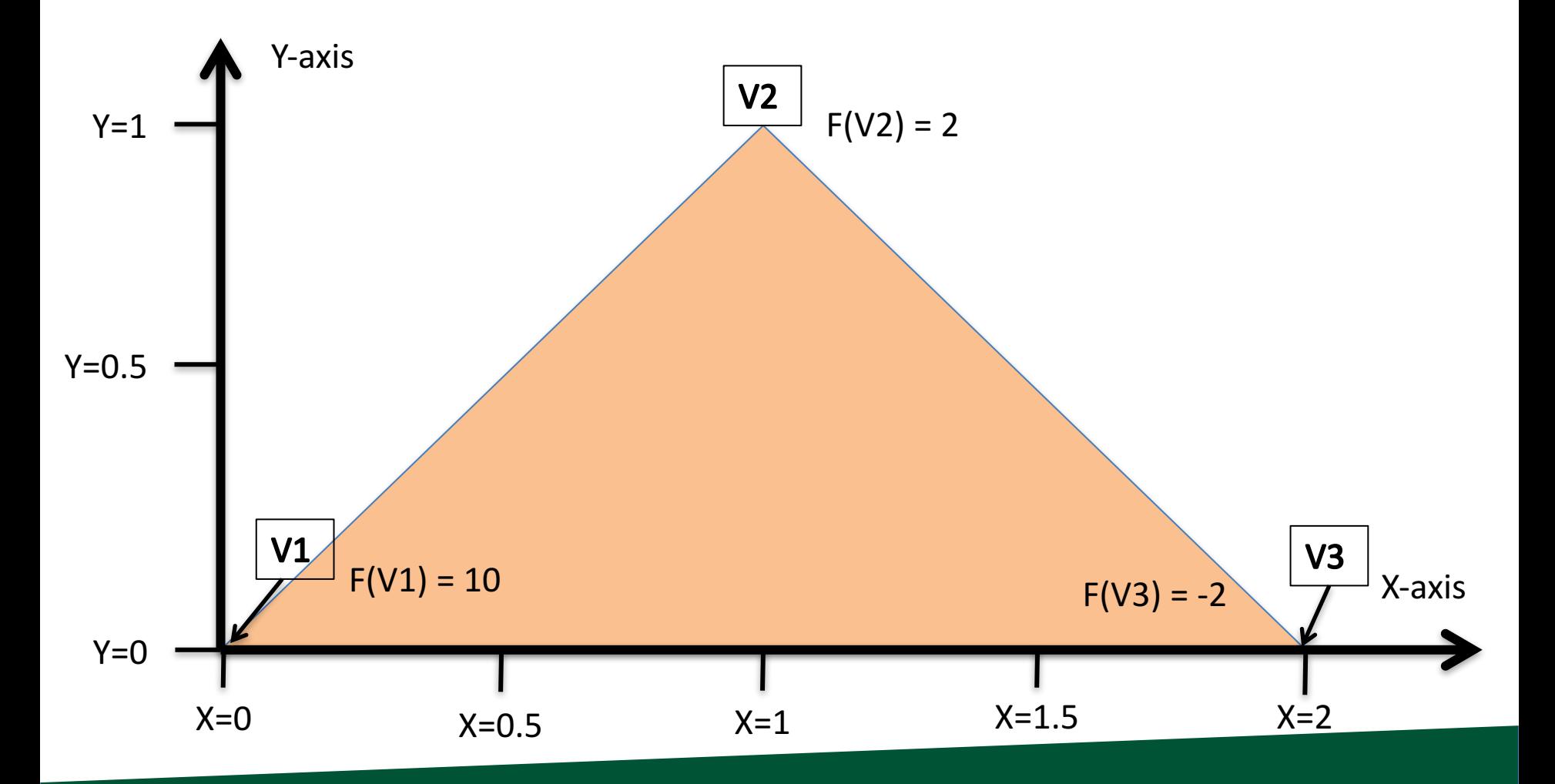

## What is  $F(V4)$ ?

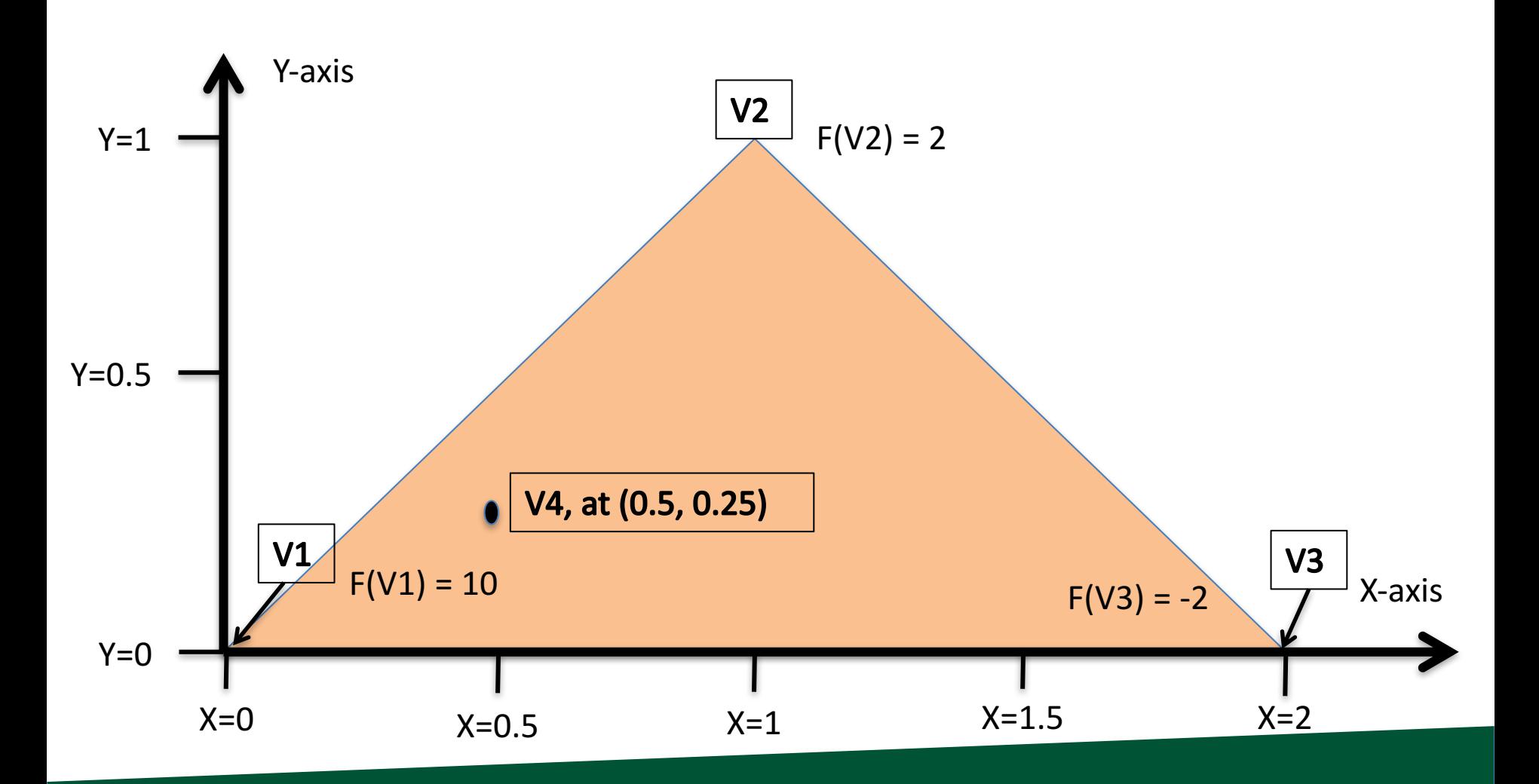

## What is  $F(V4)$ ?

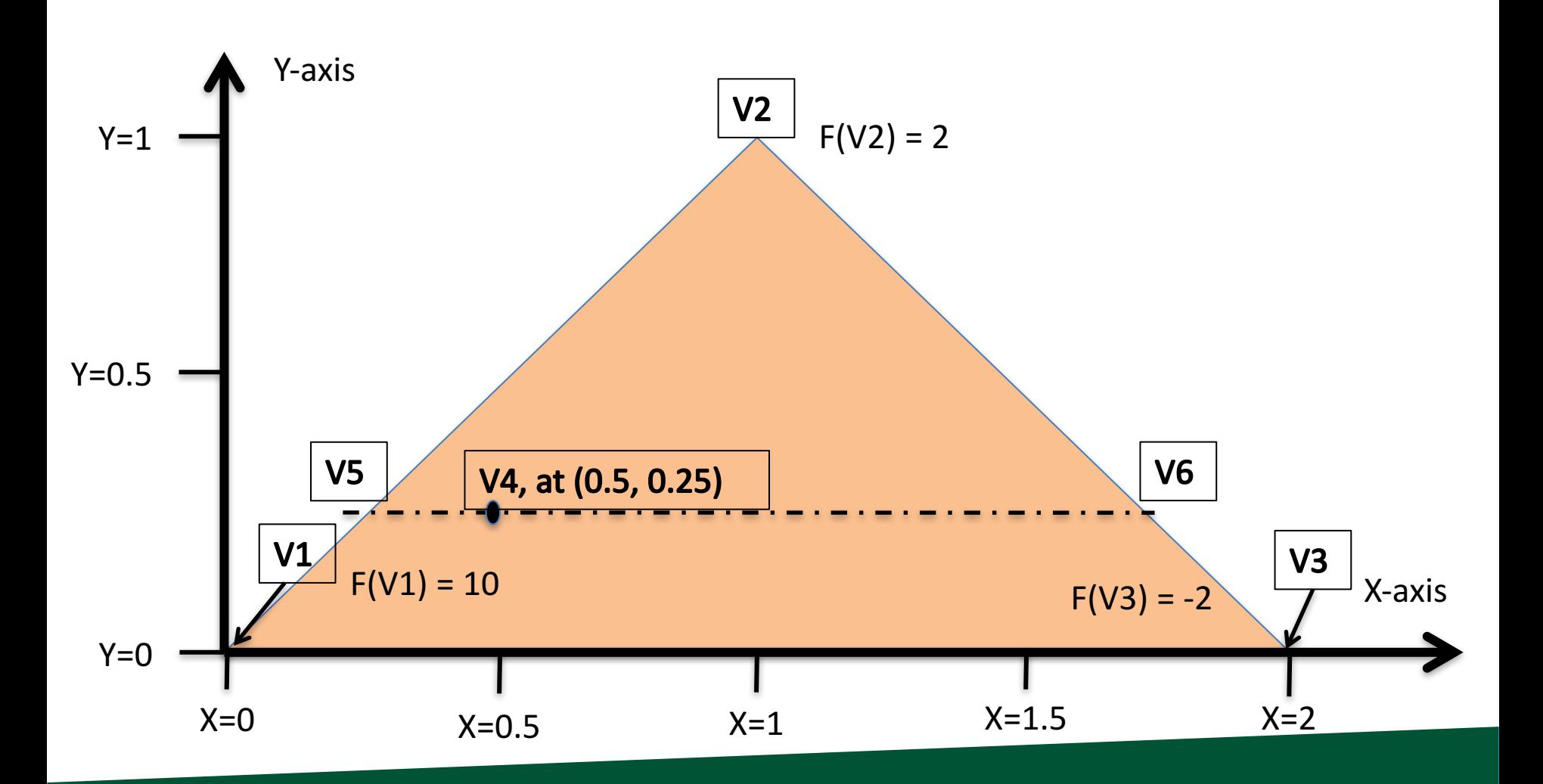

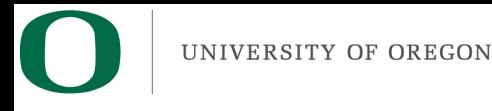

- Steps to follow:
	- $-$  Calculate V5, the left intercept for Y=0.25
	- $-$  Calculate V6, the right intercept for Y=0.25
	- Calculate V4, which is between V5 and V6
- Note: when you implement this, you will be doing vertical scanlines, so doing it for  $X=0.5$

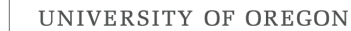

## What is the X-location of V5?

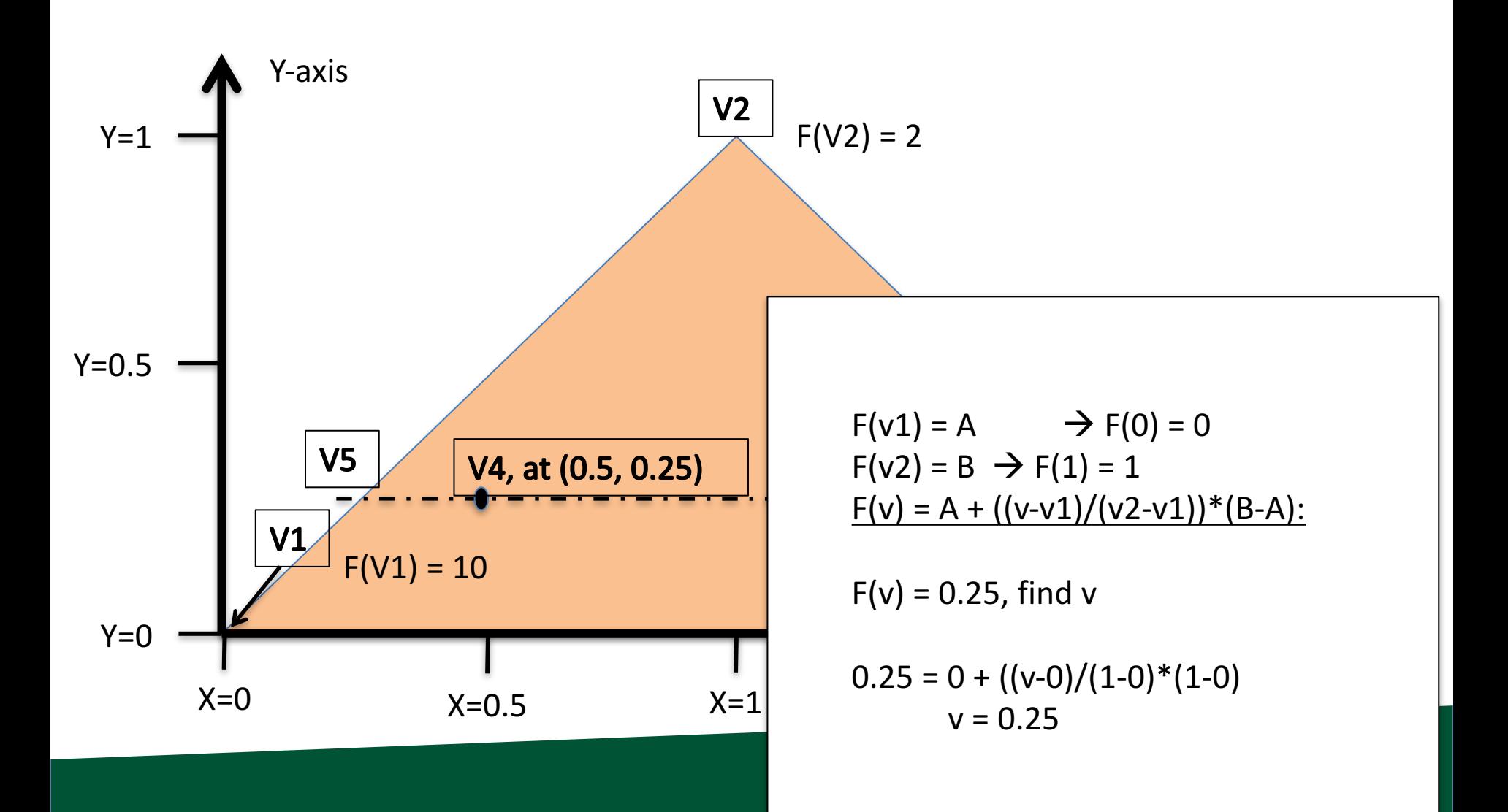

## What is the F-value of V5?

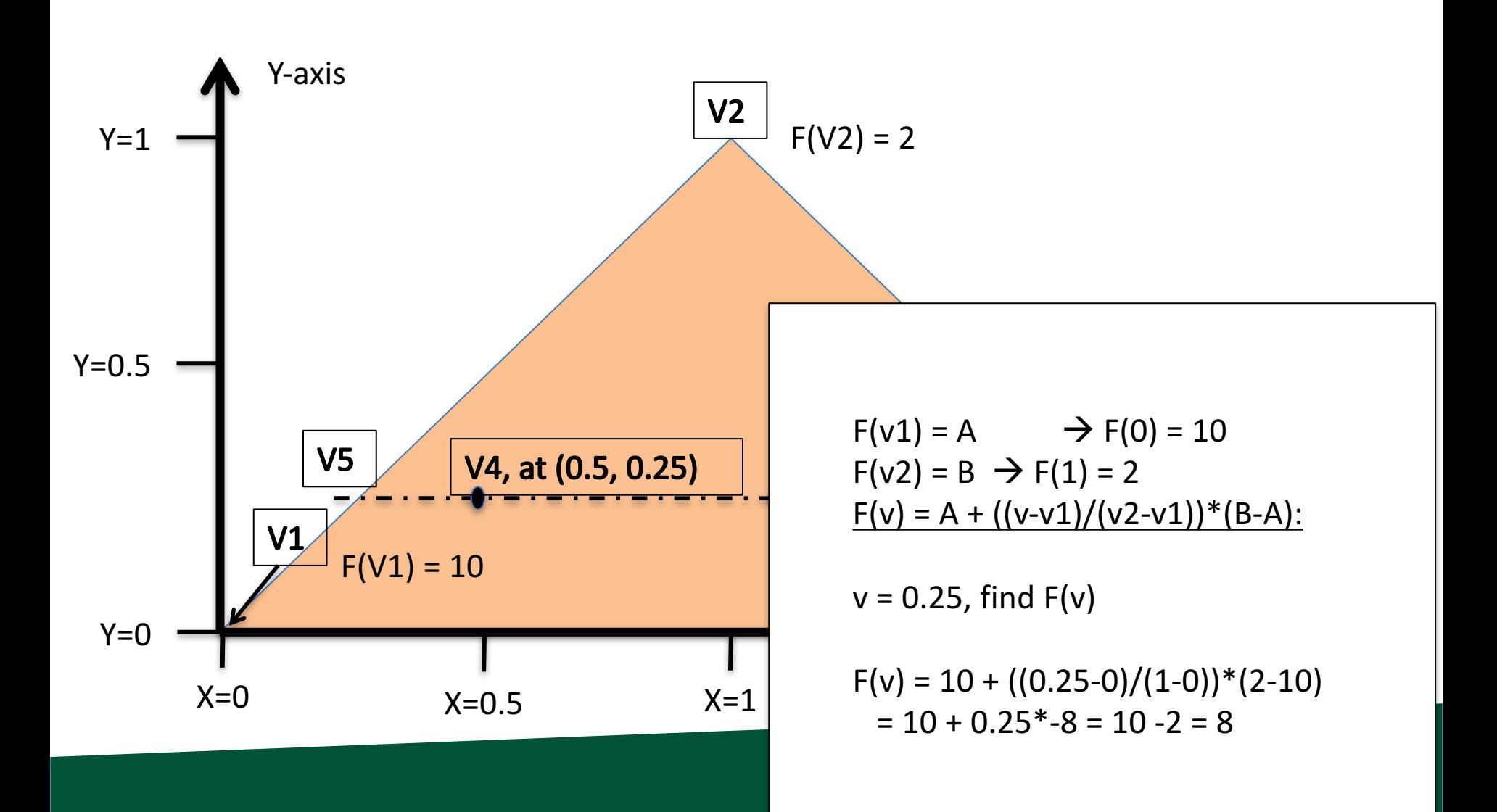

## What is the X-location of V6?

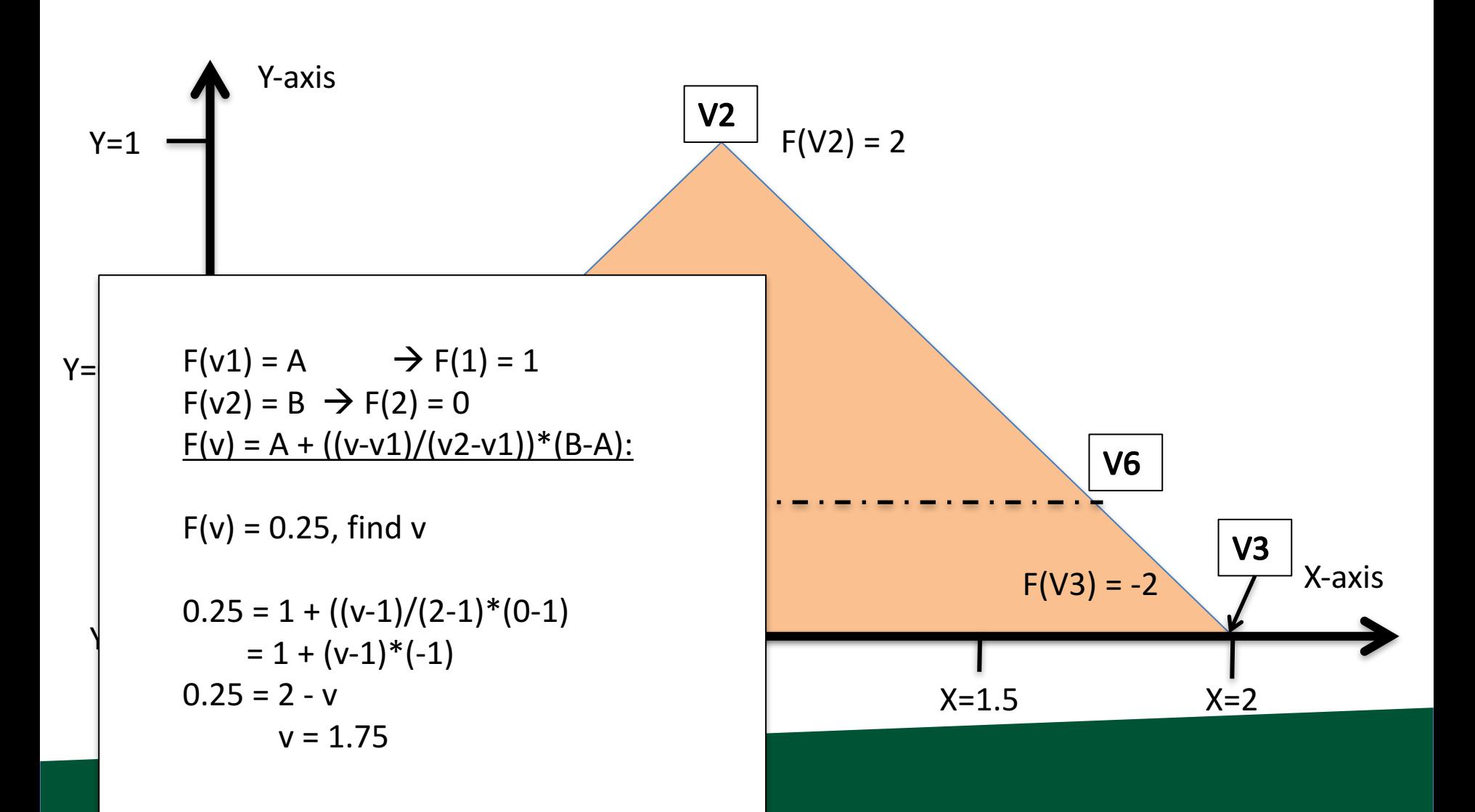

## What is the F-value of V6?

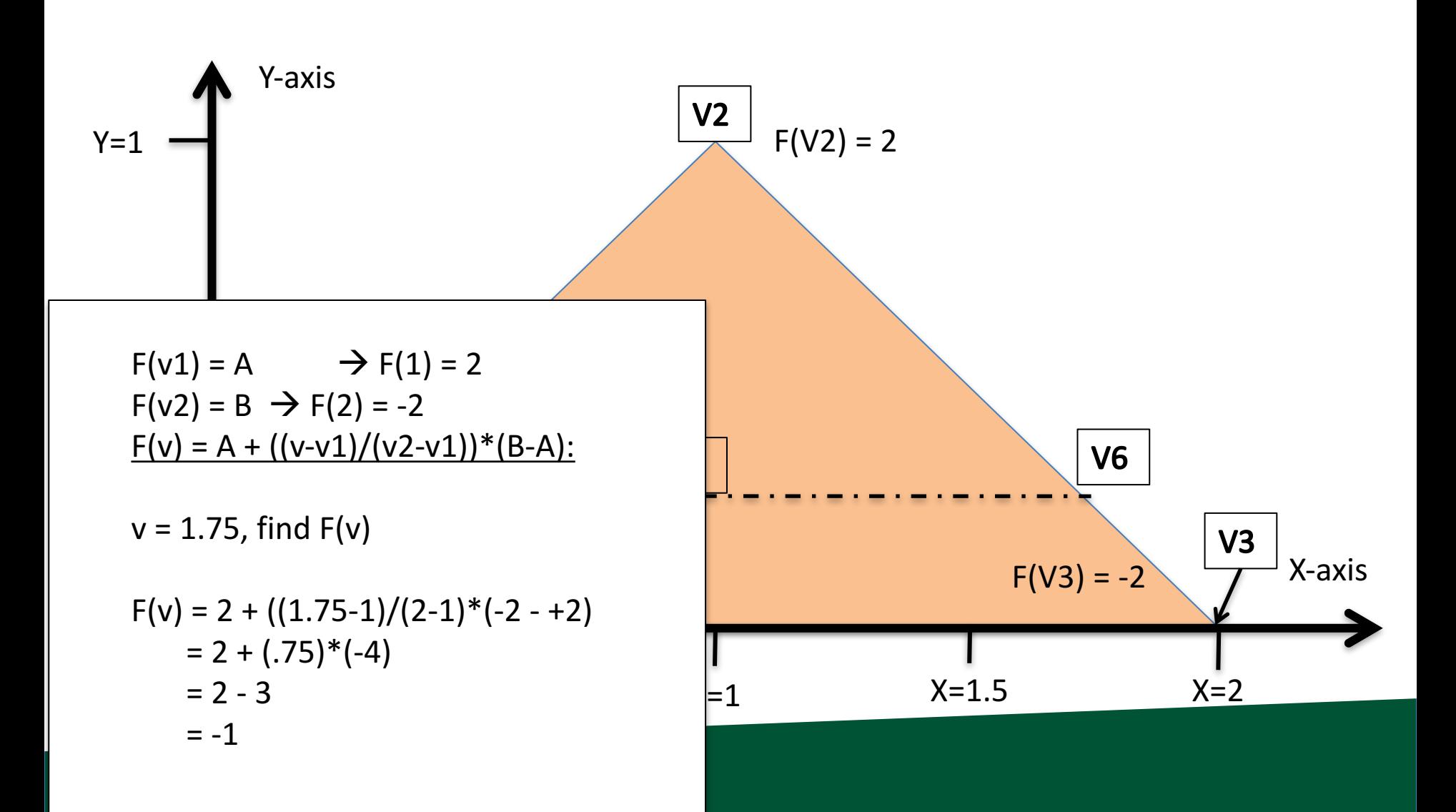

## What is the F-value of V5?

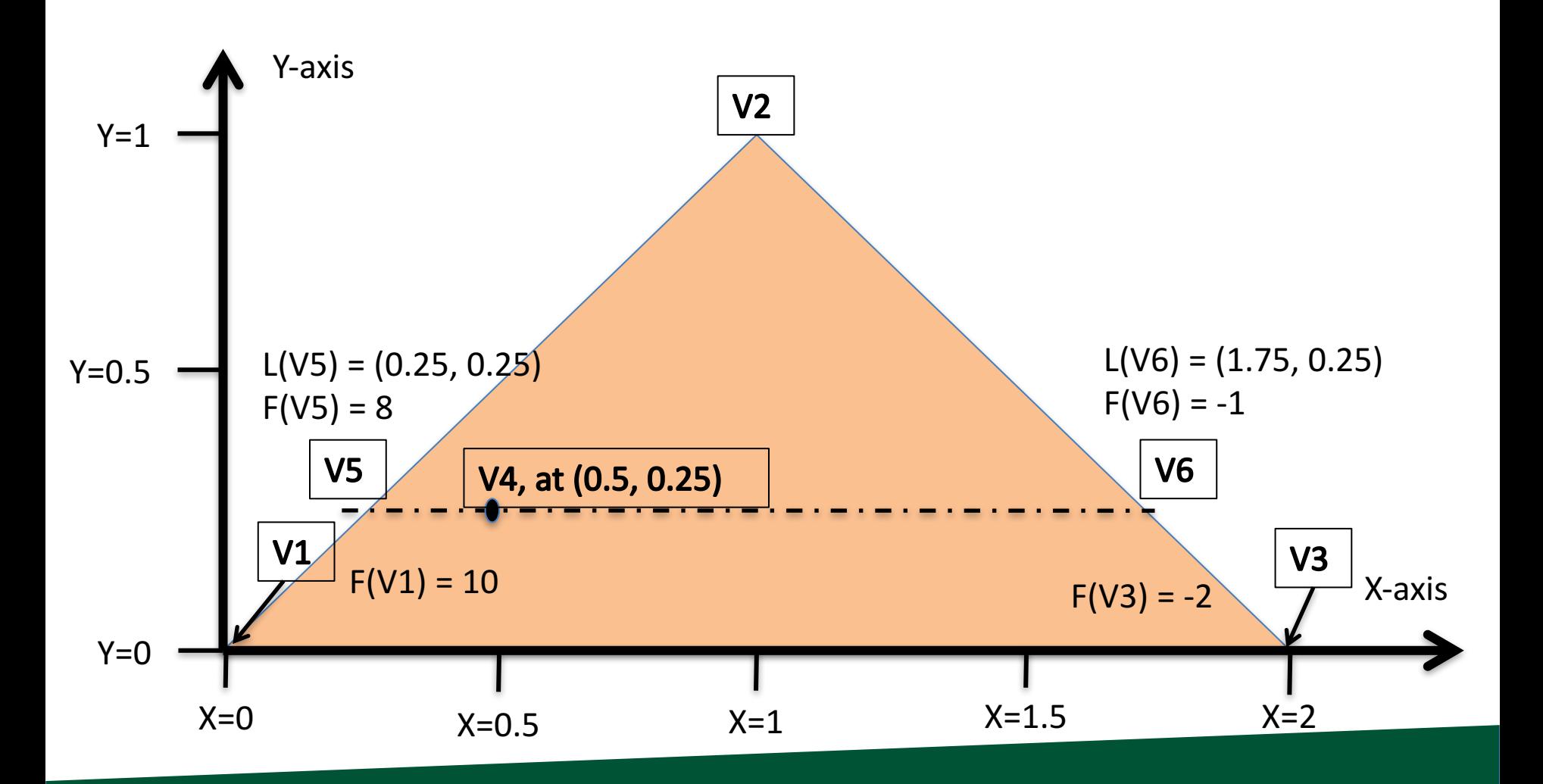

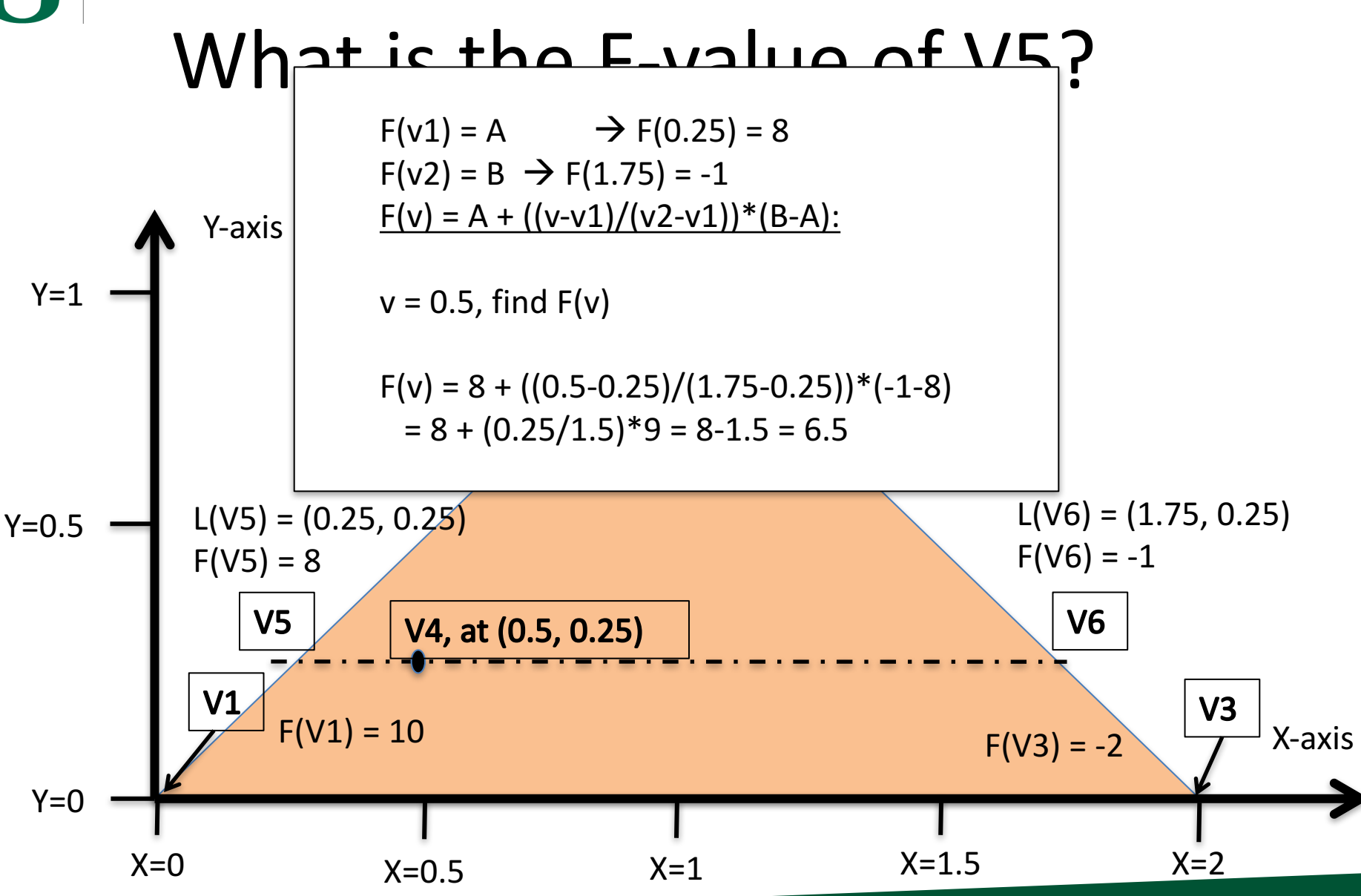

## Visualization of F

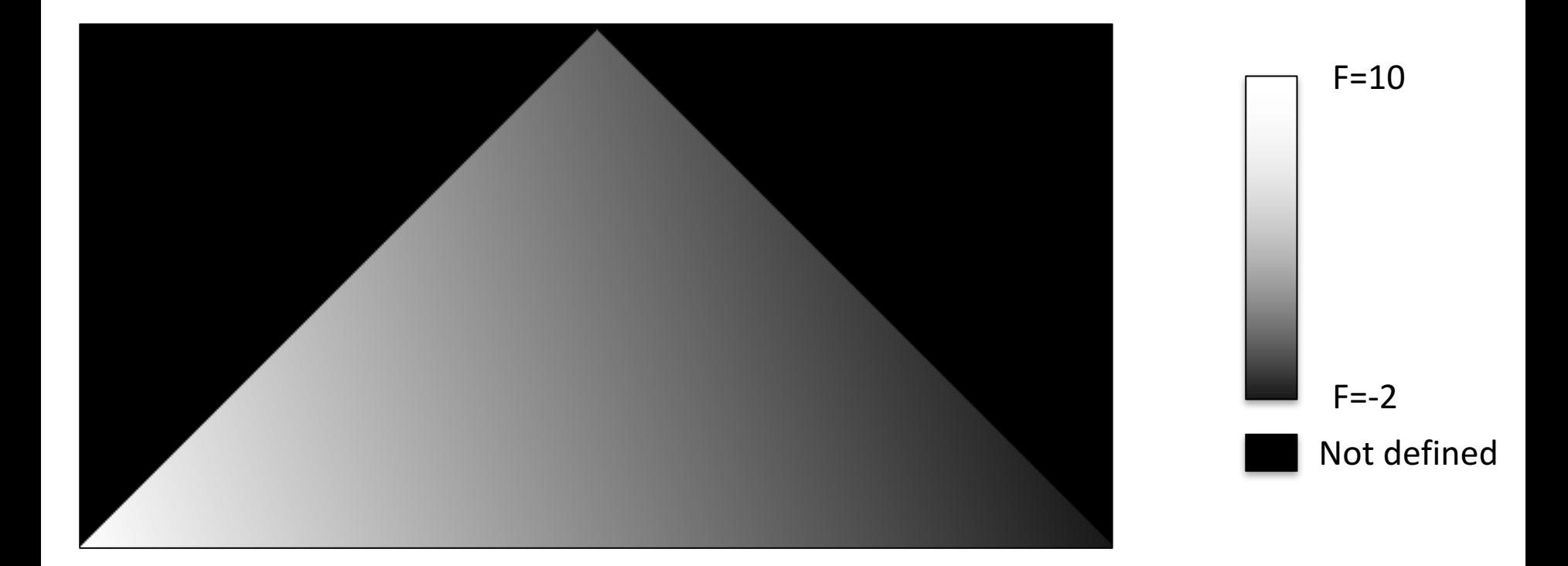

#### How do you think this picture was made?

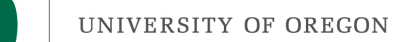

# Now We Understand Interpolation Let's Use It For Two New Ideas: Color Interpolation & Z-buffer Interpolation

 $\blacksquare$ 

#### Colors

## What about triangles that have more than one color?

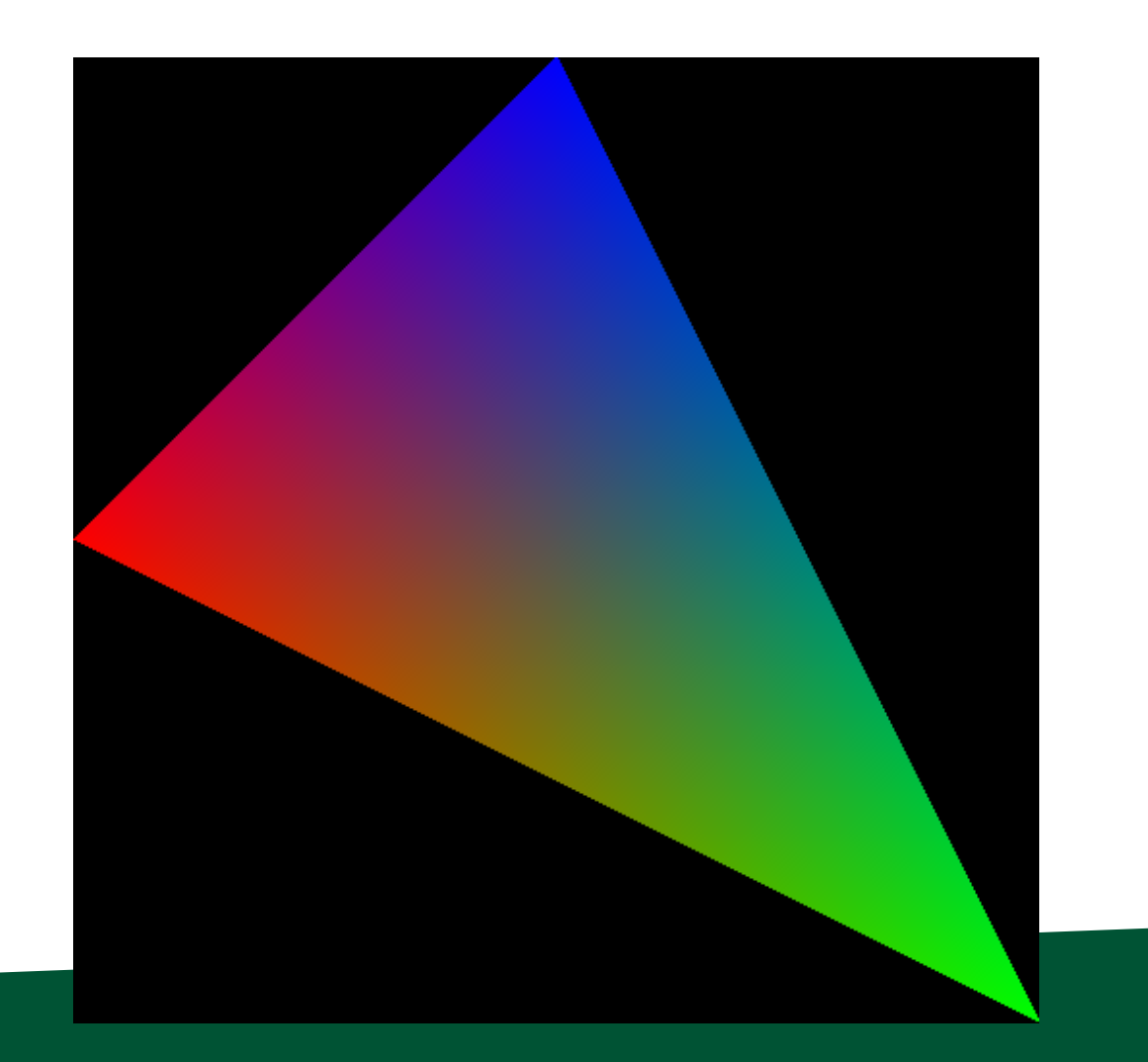

#### UNIVERSITY OF OREGON The color is in three channels, hence three scalar fields defined on the triangle.

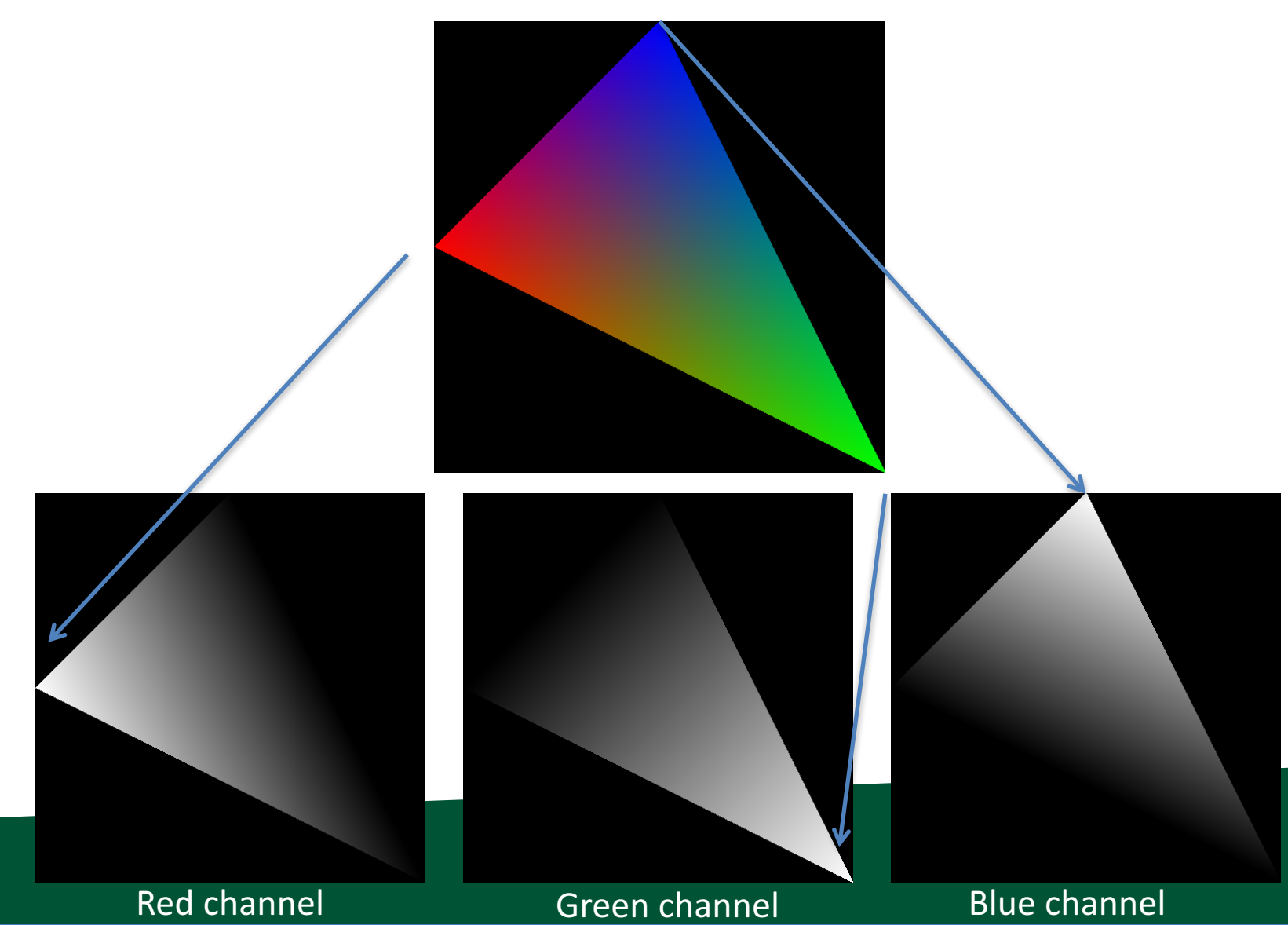

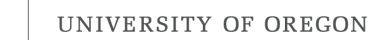

# Scanline algorithm for one triangle

- Determine columns of pixels the triangle can possibly intersect
	- $-$  Call them columnMin to columnMax
		- columnMin: ceiling of smallest X value
		- columnMax: floor of biggest X value
- For c in [columnMin  $\rightarrow$  columnMax] ; do
	- Find end points of c intersected with triangle
		- Call them bottomEnd and topEnd
	- $-$  For r in [ceiling(bottomEnd)  $\rightarrow$  floor(topEnd) ]; do
		- ImageColor(r, c)  $\leftarrow$  triangle color

# Scanline Algorithm w/ Color

- Determine columns of pixels the triangle can possibly intersect
	- $-$  Call them columnMin to columnMax
		- columnMin: ceiling of smallest X value
		- columnMax: floor of biggest X value
- For c in [columnMin  $\rightarrow$  columnMax] ; do
	- $-$  Find end points of c intersected with triangle
		- Call them bottomEnd and topEnd
		- Calculate Color(bottomEnd) and Color(topEnd) using interpolation from triangle vertices
	- $-$  For r in [ceiling(bottomEnd)  $\rightarrow$  floor(topEnd) ]; do
		- Calculate Color(r, c) using Color(bottomEnd) and Color(topEnd)
		- ImageColor(r, c)  $\leftarrow$  Color(r, c)

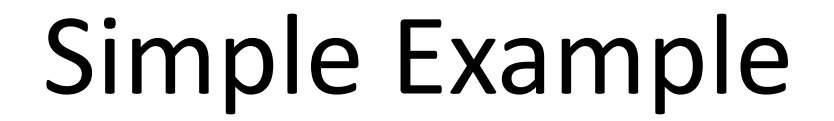

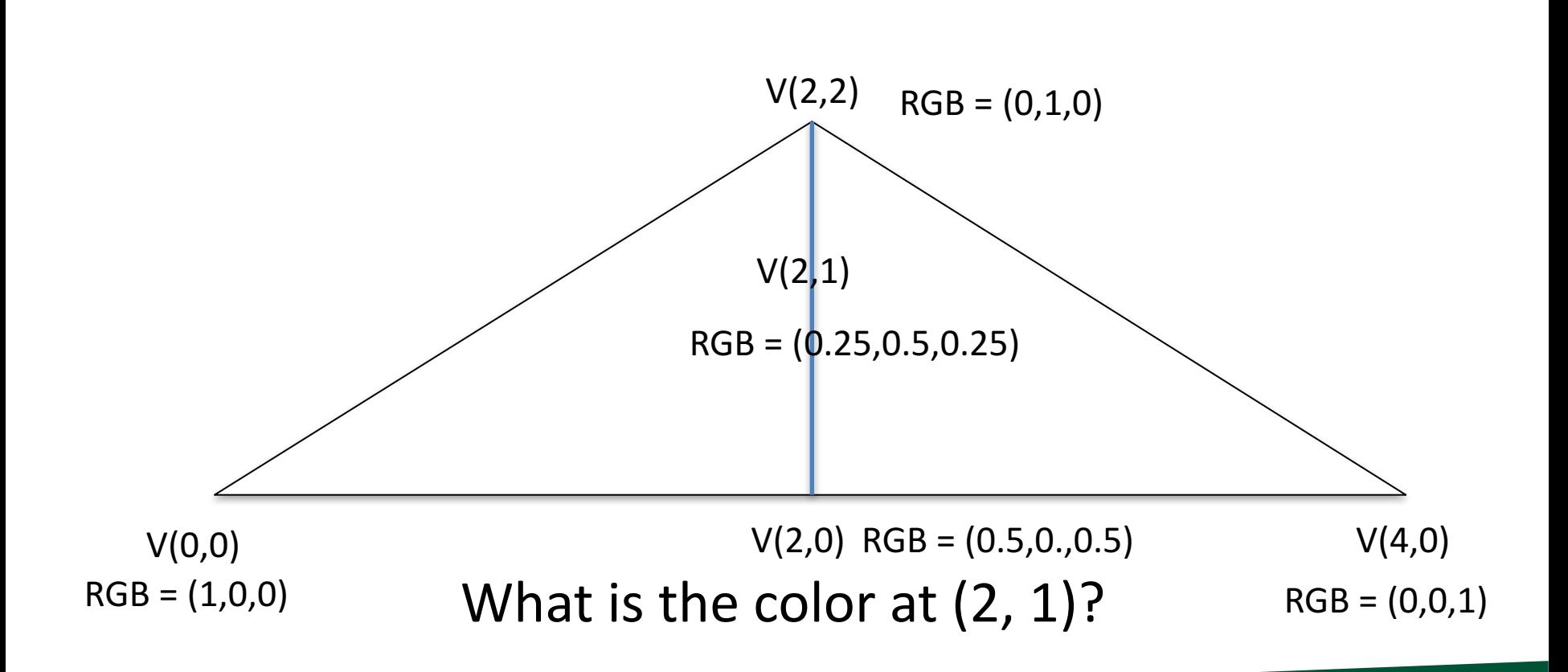

# Scanline algorithm w/ Color

- Determine rows of pixels triangles can possibly intersect
	- $-$  Call them rowMin to rowMax
		- rowMin: ceiling of smallest Y value
		- rowMax: floor of biggest Y value
- For r in [rowMin  $\rightarrow$  rowMax] ; do
	- $-$  Find end points of r intersected with triangle
		- Call them leftEnd and rightEnd
	- Calculate Color(leftEnd) and Color(rightEnd) using interpolation from triangle vertices
	- $-$  For c in [ceiling(leftEnd)  $\rightarrow$  floor(rightEnd) ]; do
		- Calculate Color(r, c) using Color(leftEnd) and Color(rightEnd)
		- ImageColor(r, c)  $\leftarrow$  Color(r, c)

Calculating multiple color channels here!

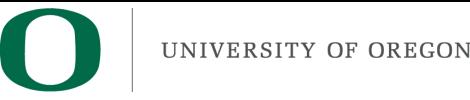

#### Important

- ceiling / floor: needed to decide which pixels to deposit colors to
	- used: rowMin / rowMax, leftEnd / rightEnd
	- $-$  not used: when doing interpolation

Color(leftEnd) and Color(rightEnd) should be at the intersection locations ... no ceiling/floor.

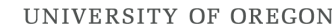

## UNIVERSITY OF OREGON TO Resolve When Triangles Overlap: The Z-Buffer

## Imagine you have a cube where each face has its own color....

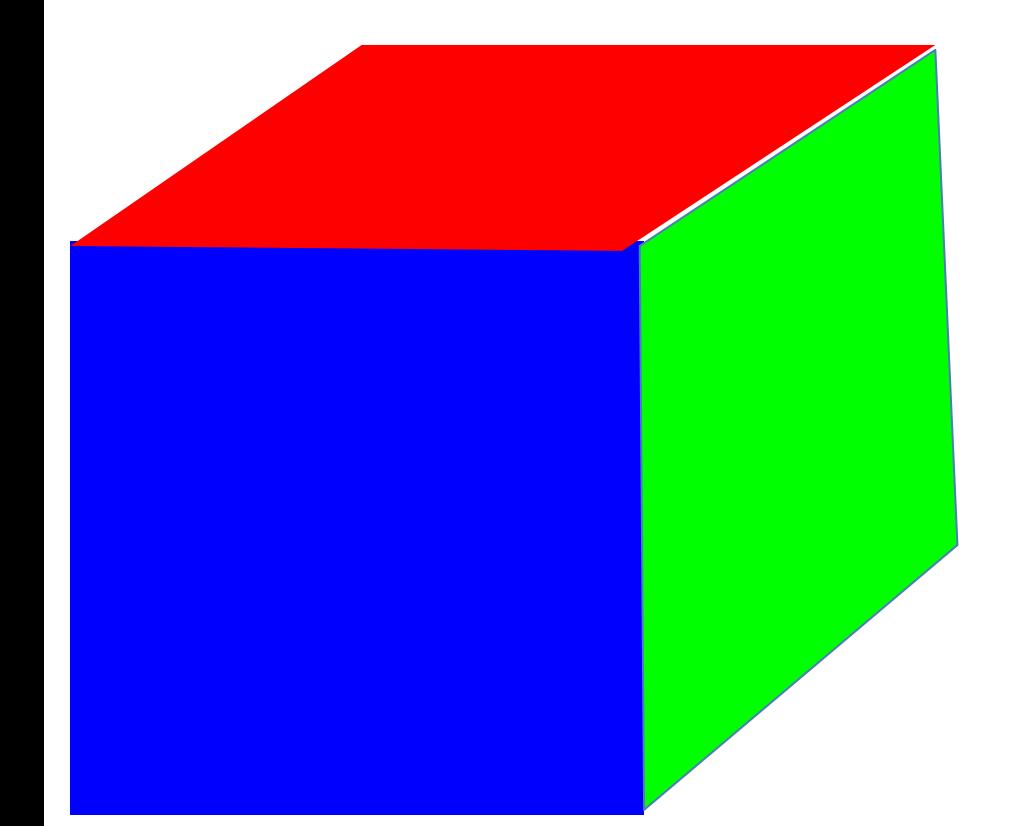

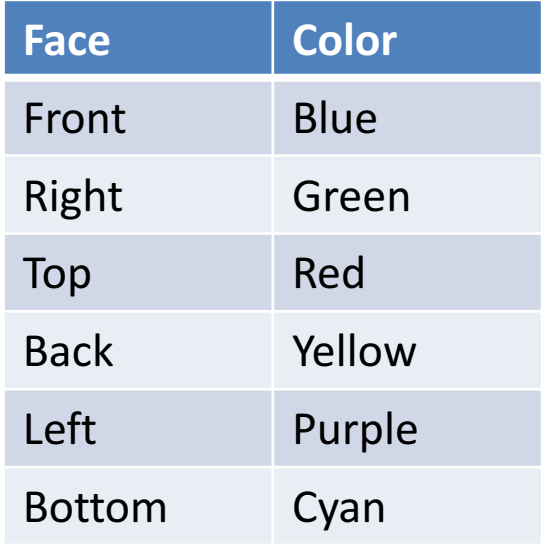

#### View from "front/top/right" side

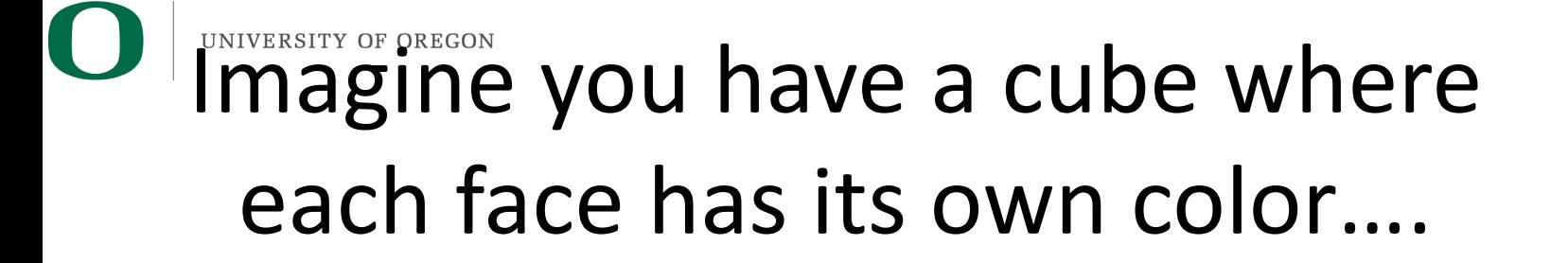

How do we render the pixels that we want and ignore the pixels from faces that are obscured?

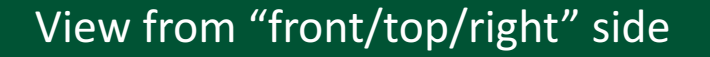

View from "back/bottom/left" side

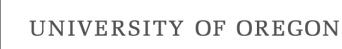

#### Consider a scene from the right side

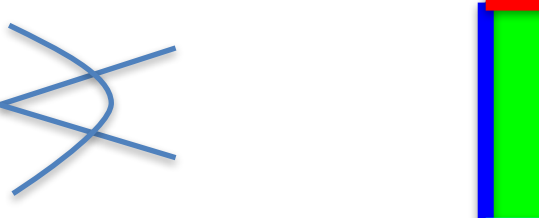

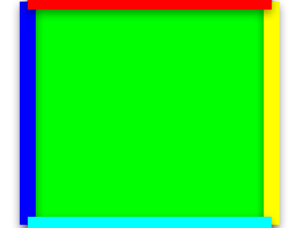

Camera/eyeball

Camera oriented directly at Front face, seen from the Right side

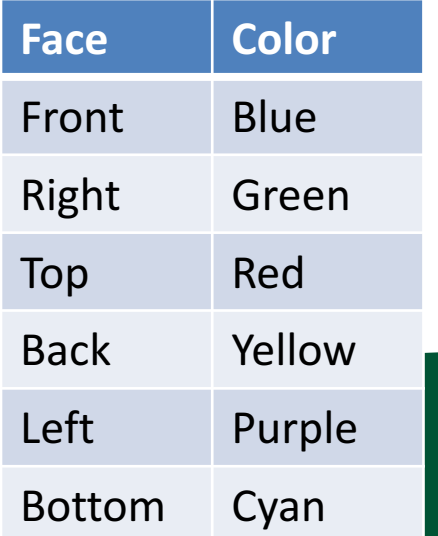

### UNIVERSITY OF OREGON Consider the scene from the top side

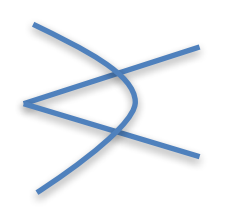

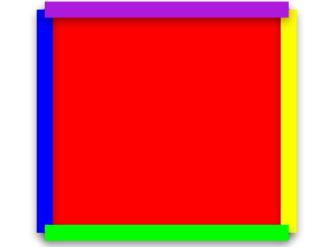

Camera/eyeball Face Color Front Blue Right Green Top Red Back Yellow Left Purple Bottom Cyan Camera oriented directly at Front face, seen from the Top side

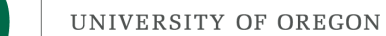

## What do we render?

#### Green, Red, Purple, and Cyan all "flat" to camera. Only need to render Blue and Yellow faces (\*).

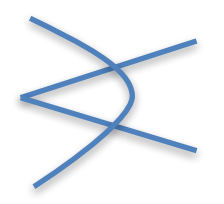

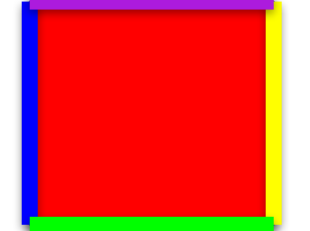

Camera/eyeball

Camera oriented directly at Front face, seen from the Top side

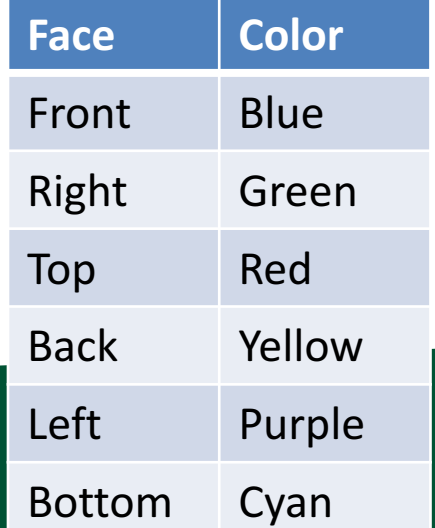

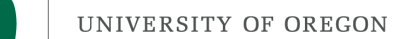

## What do we render?

#### What should the picture look like? What's visible? What's obscured?

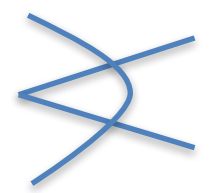

Camera/eyeball

Camera oriented directly at Front face, seen from the Top side

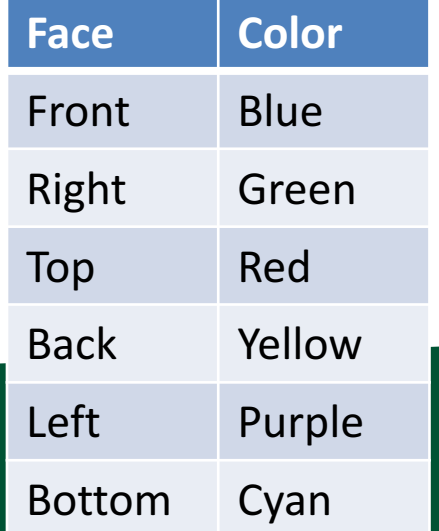

## **I LINEW FIELD ASSOCIATED With each** triangle: depth

- Project 1B,1C:
	- class Triangle  $\{$

…

- public:
	- Double X[3]; Double Y[3];
- };
- Now…

Double Z[3];

### What do we render?

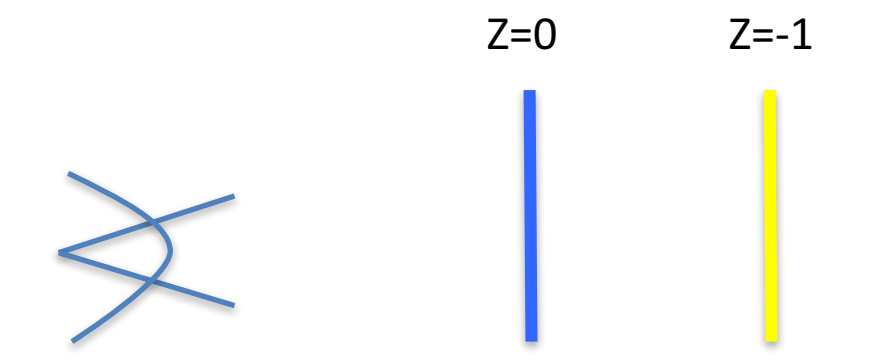

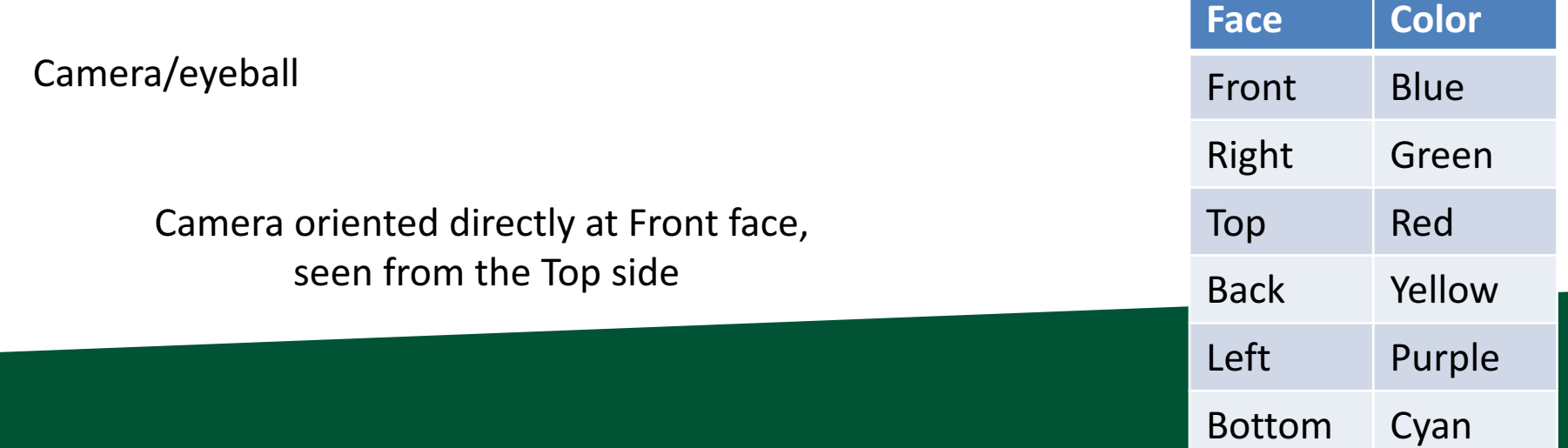

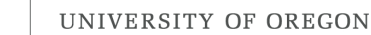

# Using depth when rendering

• Use Z values to guide which geometry is displayed and which is obscured.

• Example….

## **Odonsider 4 triangles with constant** Z values

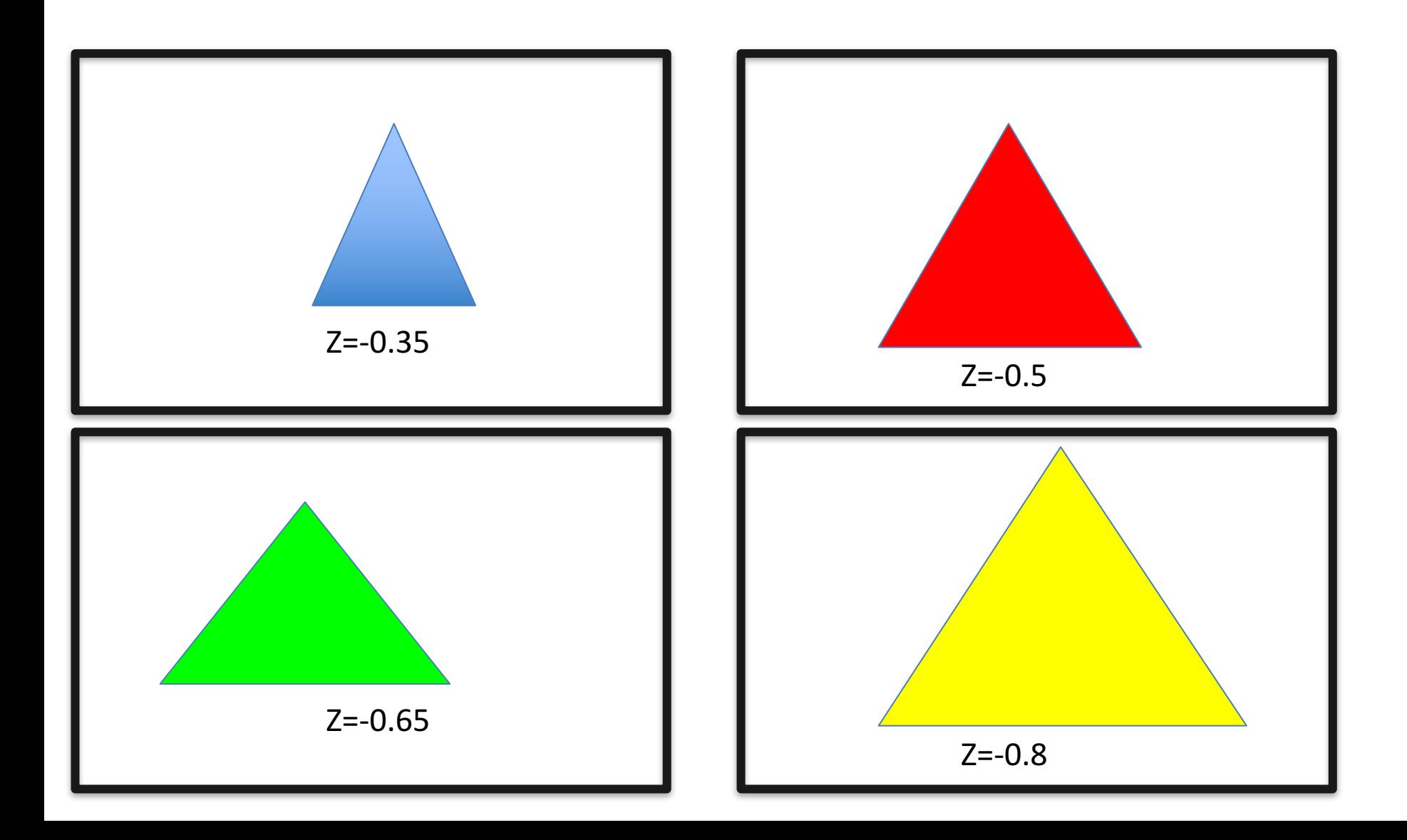

## **Odonsider 4 triangles with constant** Z values

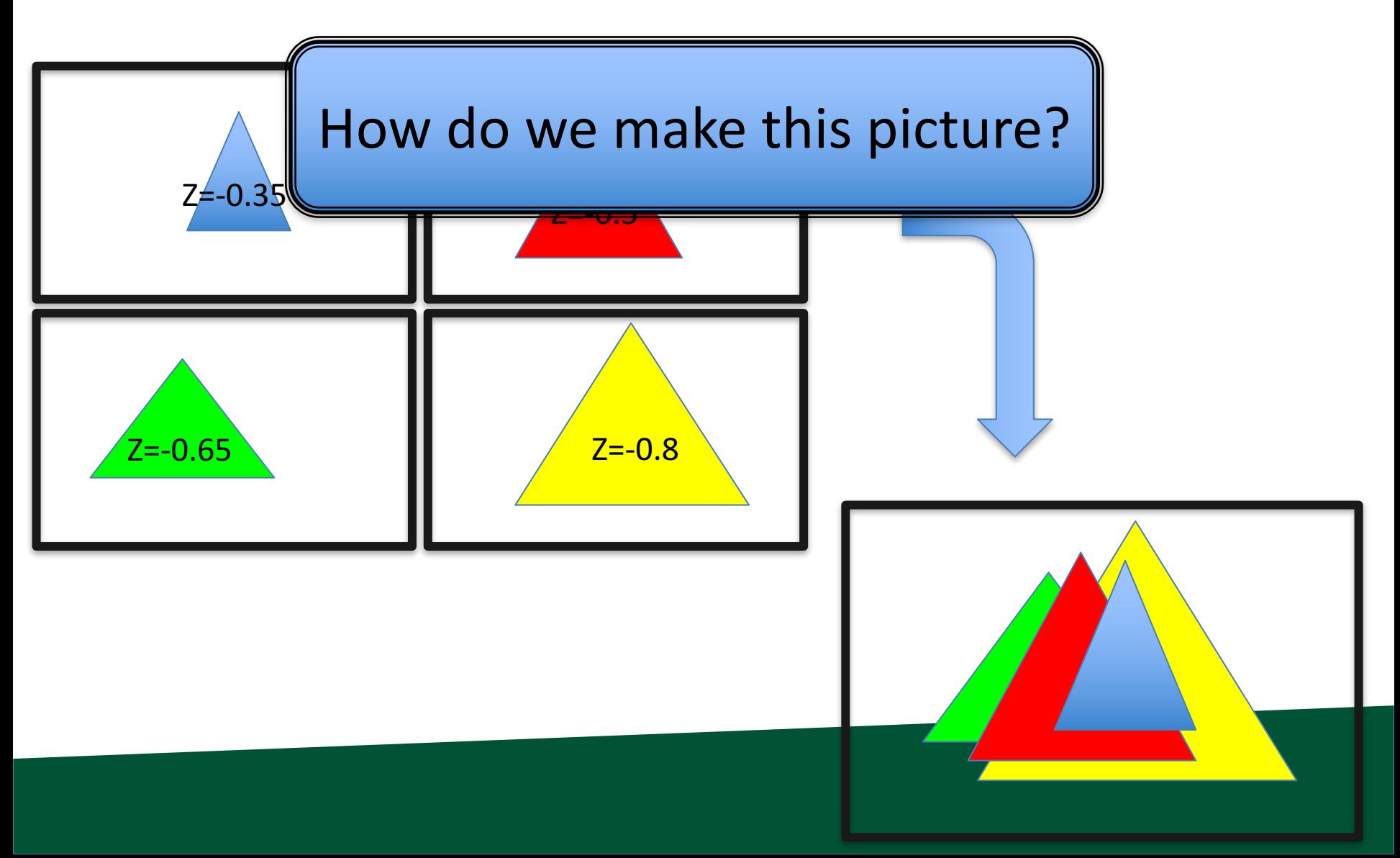

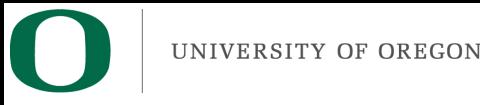

## Idea #1

- Sort triangles "back to front" (based on Z)
- Render triangles in back to front order

– Overwrite existing pixels

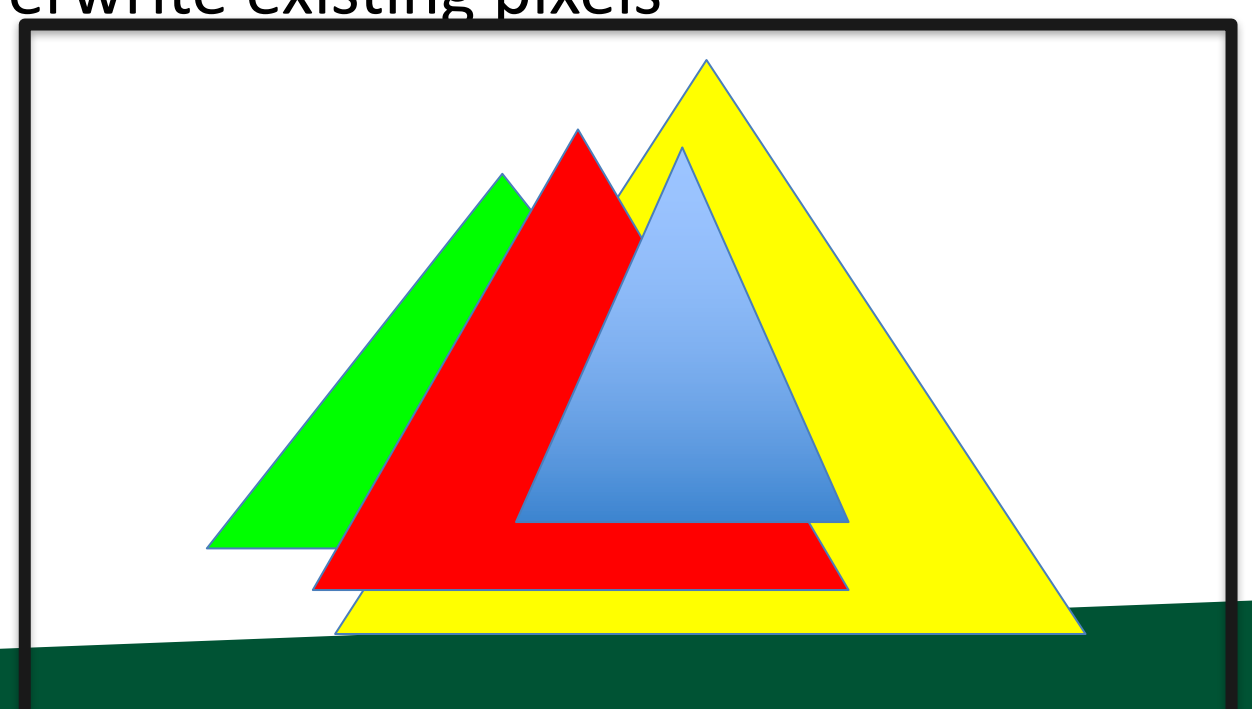

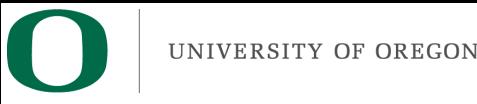

## Idea #2

- Sort triangles "front to back" (based on Z)
- Render triangles in front to back order

– Do not overwrite existing pixels.

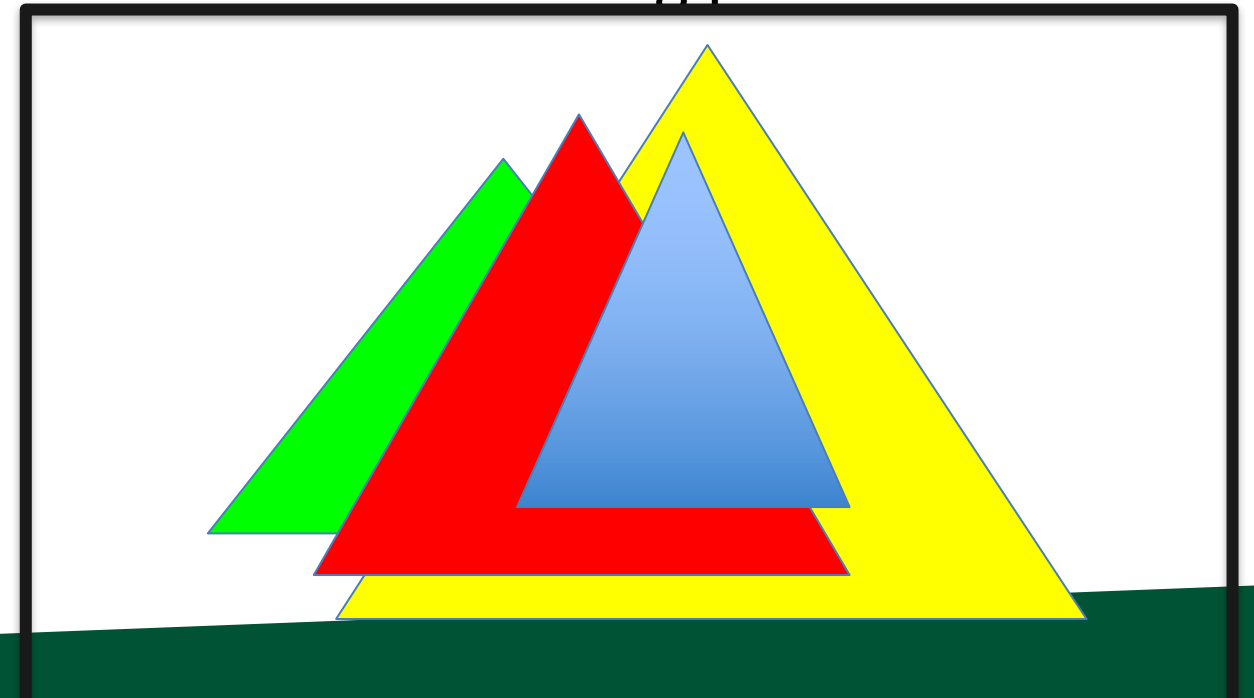

#### But there is a problem...

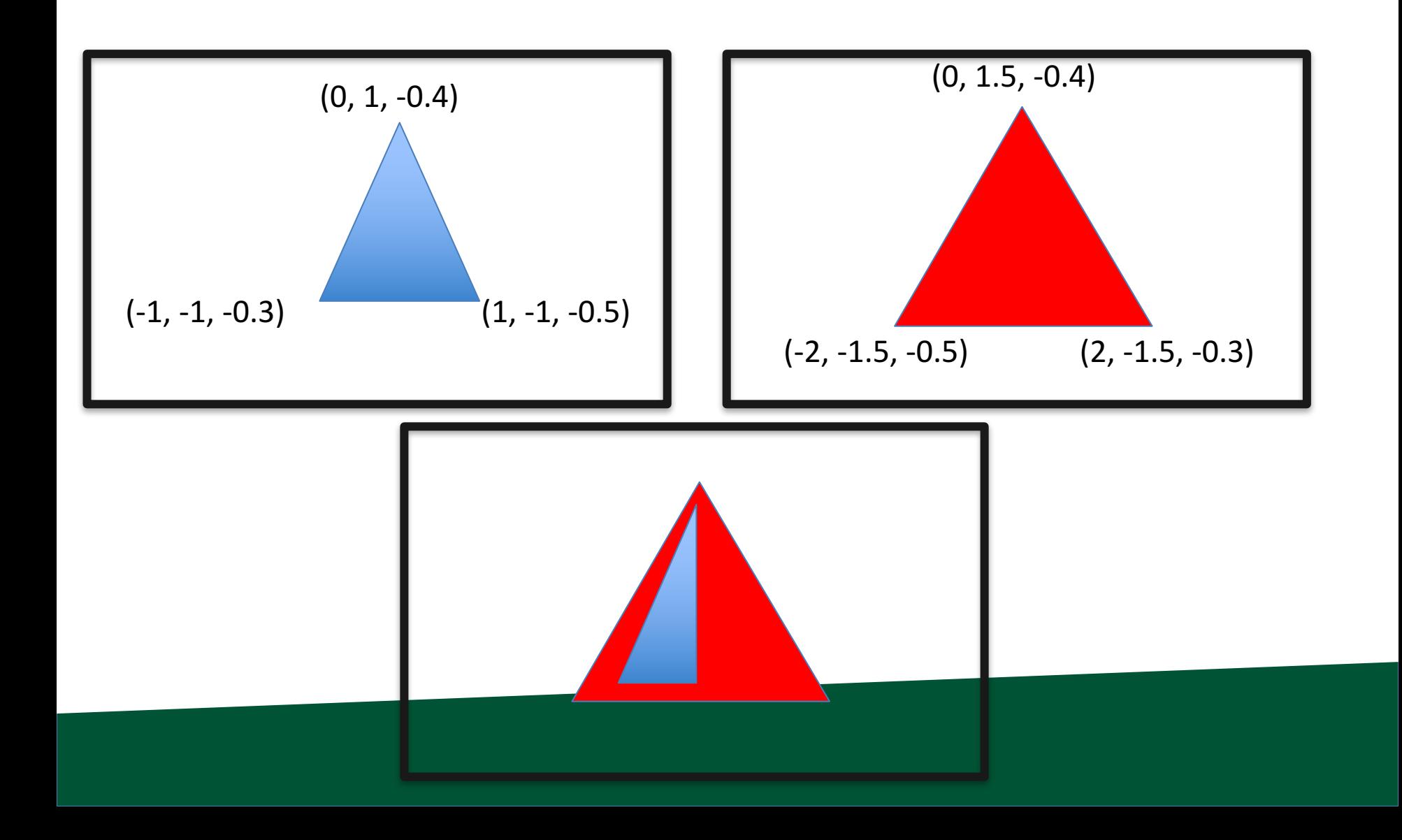

# The Z-Buffer Algorithm

- The preceding 10 slides were designed to get you comfortable with the notion of depth/Z.
- The Z-Buffer algorithm is the way to deal with overlapping triangles when doing rasterization.  $-$  It is the technique that GPUs use.
- It works with opaque triangles, but not transparent geometry, which requires special handling
	- Transparent geometry discussed week 7.
	- $-$  Uses the front-to-back or back-to-front sortings just discussed.

## UNIVERSITY OF PREGON Z-Buffer Algorithm: Data Structure

- Existing: for every pixel, we store 3 bytes:  $-$  Red channel, green channel, blue channel
- New: for every pixel, we store a floating point value:

– Depth buffer (also called "Z value")

• Now 7 bytes per pixel  $(*)$  $-$  (\*): 8 with RGBA

## UNIVERSITY OF OF The Z-Buffer Algorithm: Initialization

- Existing:
	- $-$  For each pixel, set R/G/B to 0.
- New:
	- $-$  For each pixel, set depth value to  $-1$ .
	- $-$  Valid depth values go from  $-1$  (back) to 0 (front)
	- $-$  This is partly convention and partly because it "makes the math easy" when doing transformations.

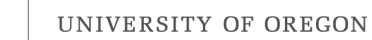

# Scanline algorithm for one triangle

- Determine columns of pixels the triangle can possibly intersect
	- $-$  Call them columnMin to columnMax
		- columnMin: ceiling of smallest X value
		- columnMax: floor of biggest X value
- For c in [columnMin  $\rightarrow$  columnMax] ; do
	- Find end points of c intersected with triangle
		- Call them bottomEnd and topEnd
	- $-$  For r in [ceiling(bottomEnd)  $\rightarrow$  floor(topEnd) ]; do
		- ImageColor(r, c)  $\leftarrow$  triangle color

# Scanline algorithm w/ Z-Buffer

- Determine columns of pixels the triangle can possibly intersect
	- $-$  Call them columnMin to columnMax
		- columnMin: ceiling of smallest X value
		- columnMax: floor of biggest X value
- For c in [columnMin  $\rightarrow$  columnMax] ; do
	- $-$  Find end points of c intersected with triangle
		- Call them bottomEnd and topEnd
	- Interpolate z(bottomEnd) and z(topEnd) from triangle vertices
	- $-$  For r in [ceiling(bottomEnd)  $\rightarrow$  floor(topEnd) ]; do
		- Interpolate  $z(c,r)$  from z(bottomEnd) and z(topEnd)
		- If  $(z(c,r) > depthBuffer(c,r))$ 
			- ImageColor(r, c)  $\leftarrow$  triangle color
			- $-$  depthBuffer(c,r) =  $z(c,r)$

## UNIVERSITY OF THE Z-Buffer Algorithm: Example

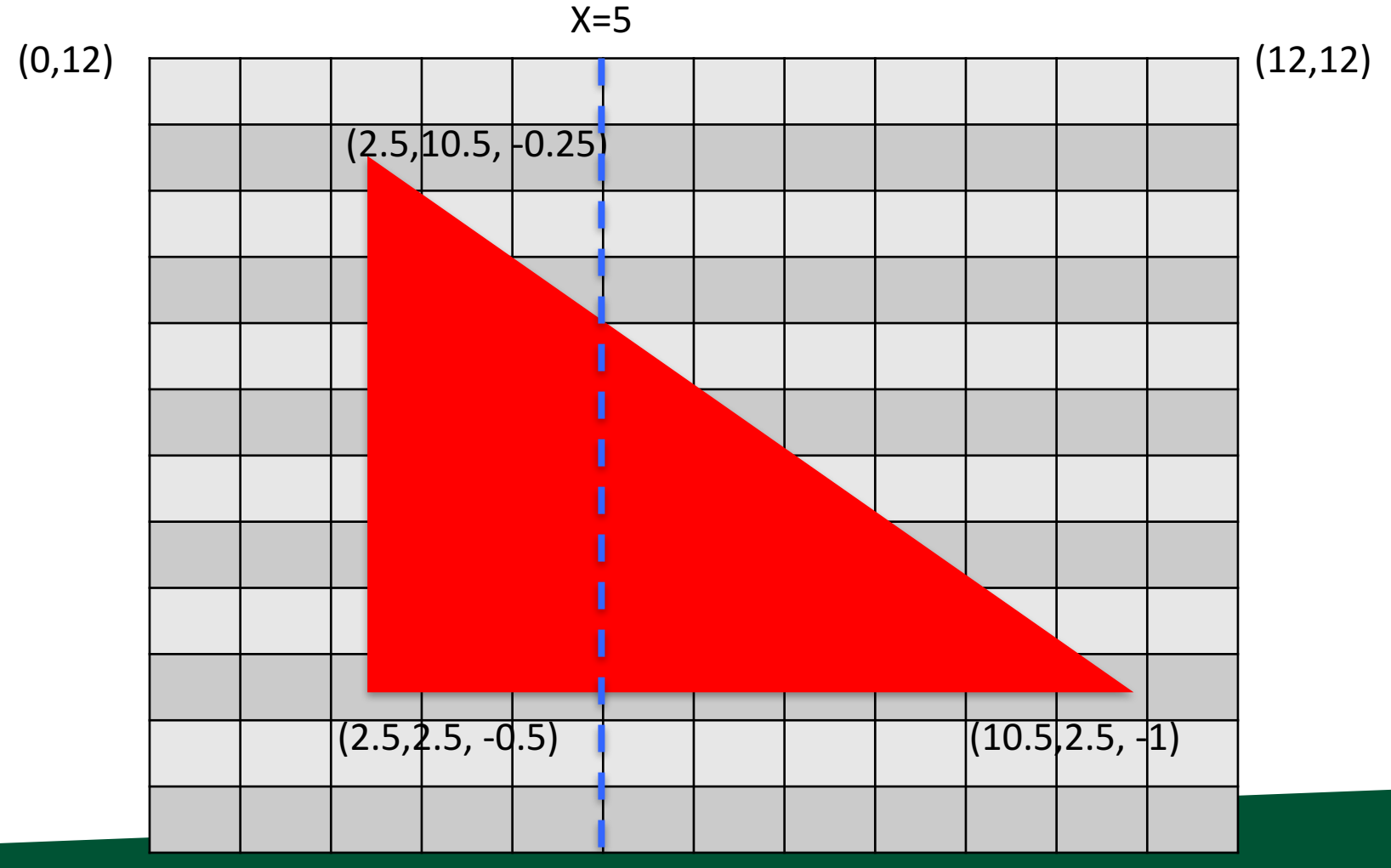

 $(0,0)$  (12,0)

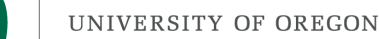

## Interpolation and Triangles

- We introduced the notion of interpolating a field on a triangle
- We used the interpolation in two settings:
	- $-1$ ) to interpolate colors
	- $-$  2) to interpolate depths for z-buffer algorithm
- Project 1D: you will be adding color interpolation and the z-buffer algorithm to your programs.